# **RTI Security Plugins** User's Manual

Version 6.0.1

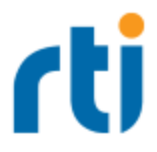

© 2020 Real-Time Innovations, Inc. All rights reserved. Printed in U.S.A. First printing. March 2020.

#### **Trademarks**

RTI, Real-Time Innovations, Connext, NDDS, the RTI logo, 1RTI and the phrase, "Your Systems. Working as one," are registered trademarks, trademarks or service marks of Real-Time Innovations, Inc. All other trademarks belong to their respective owners.

#### **Copy and Use Restrictions**

No part of this publication may be reproduced, stored in a retrieval system, or transmitted in any form (including electronic, mechanical, photocopy, and facsimile) without the prior written permission of Real-Time Innovations, Inc. The software described in this document is furnished under and subject to the RTI software license agreement. The software may be used or copied only under the terms of the license agreement.

Securing a distributed, embedded system is an exercise in user risk management. RTI expressly disclaims all security guarantees and/or warranties based on the names of its products, including Connext DDS Secure, RTI Security Plugins, and RTI Security Plugins SDK. Visit <https://www.rti.com/terms/> for complete product terms and an exclusive list of product warranties.

This is an independent publication and is neither affiliated with, nor authorized, sponsored, or approved by, Microsoft Corporation.

#### **Technical Support**

Real-Time Innovations, Inc. 232 E. Java Drive Sunnyvale, CA 94089 Phone: (408) 990-7444 Email: [support@rti.com](mailto:support@rti.com) Website: <https://support.rti.com/>

## **Contents**

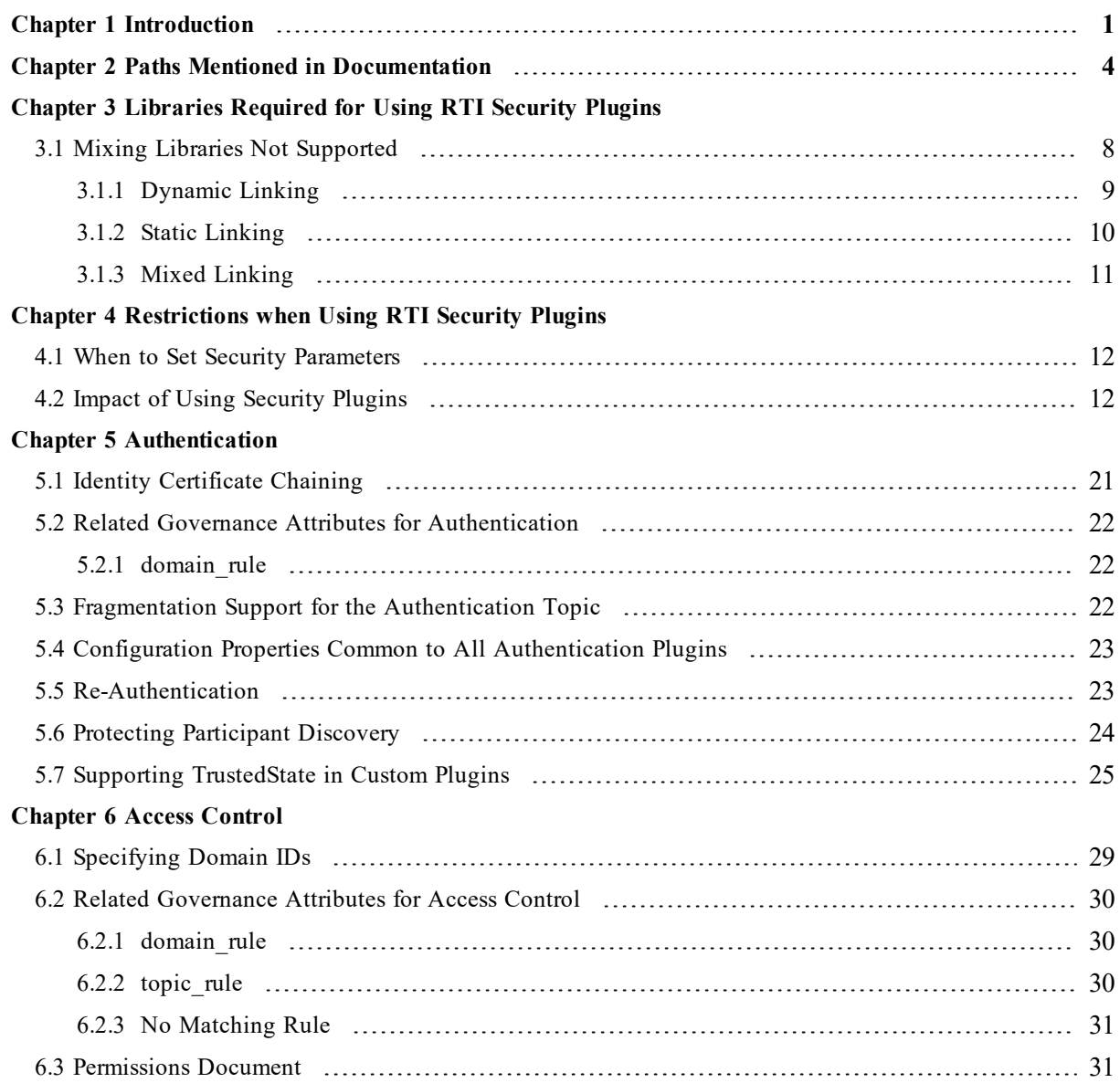

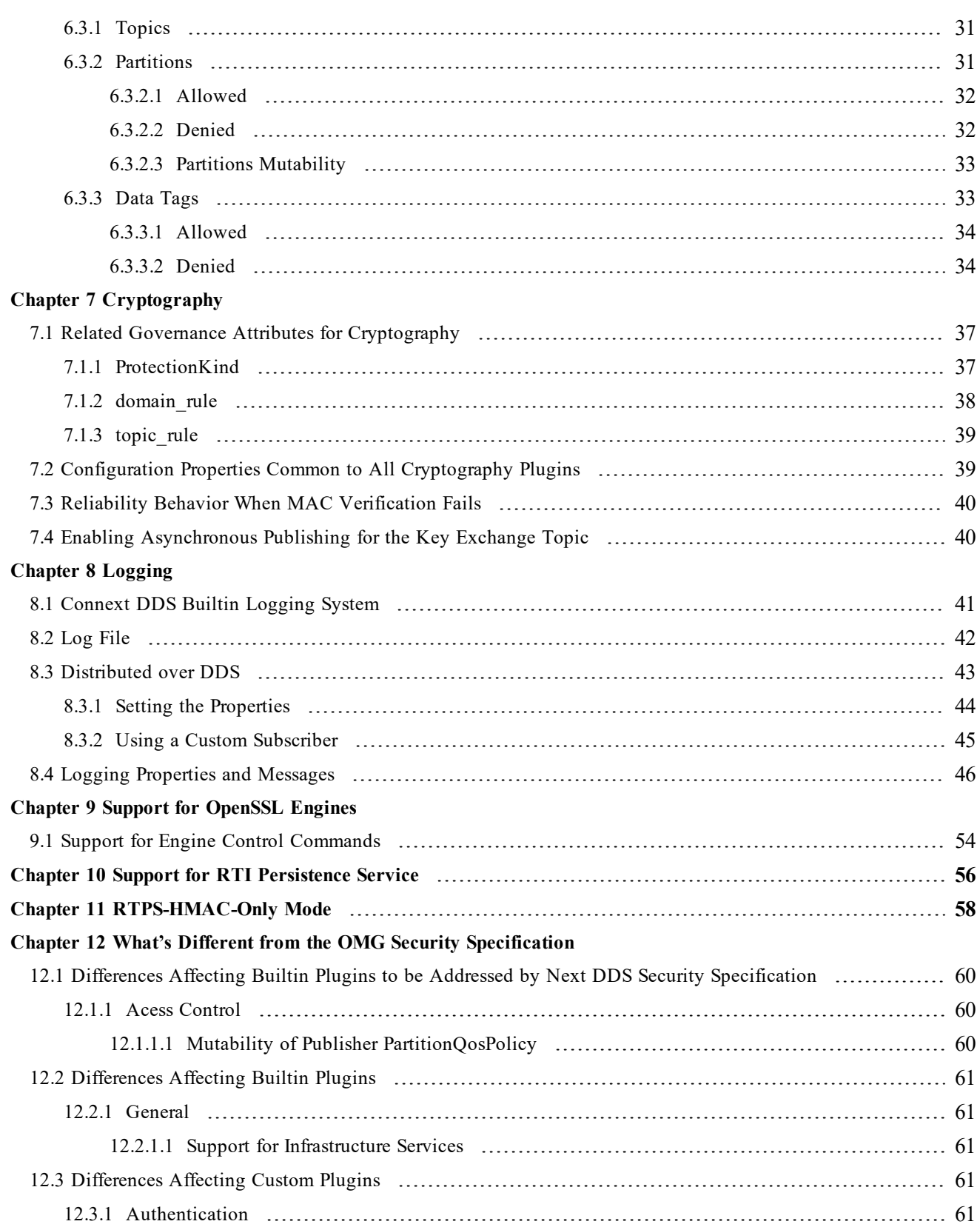

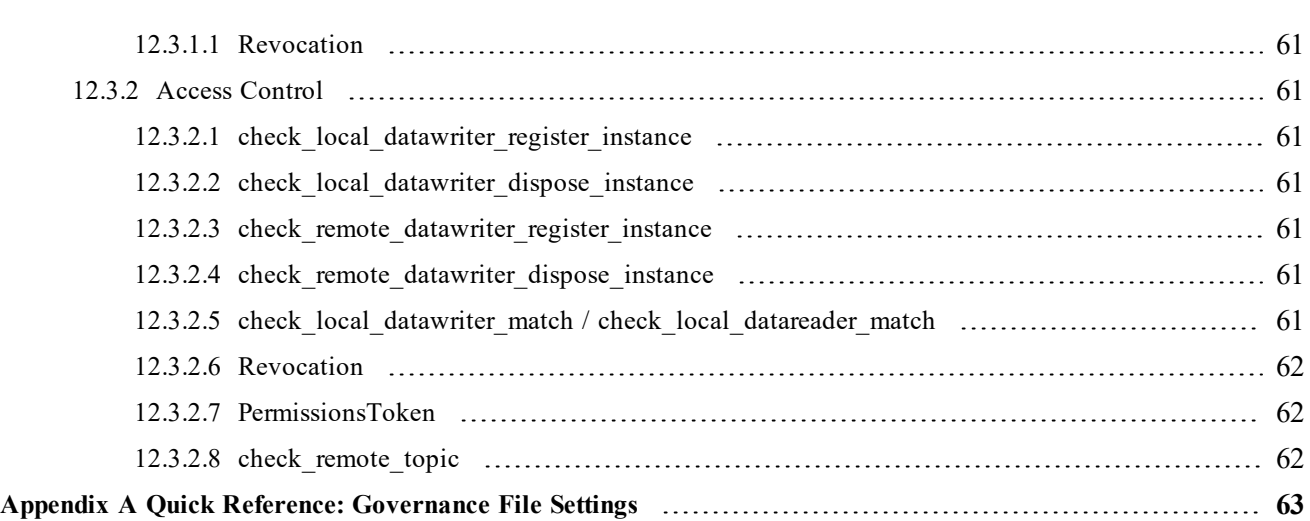

## <span id="page-5-0"></span>Chapter 1 Introduction

*RTI® Security Plugins* is a robust set of security capabilities, including authentication, encryption, access control and logging. Secure multicast support enables efficient and scalable distribution of data to many subscribers. Performance is also optimized by fine-grain control over the level of security applied to each data flow, such as whether encryption or just data integrity is required.

This release of *Security Plugins* includes partial support for the DDS Security specification from the Object Management Group (OMG)<sup>1</sup>. This support allows *DomainParticipants* to authenticate and authorize each other before initializing communication, and then encode and decode the communication traffic to achieve confidentiality, message authentication, and data integrity.

Specifically, these features are supported:

- Authentication can be done as part of the *RTI Connext<sup>®</sup> DDS* discovery process to ensure that DomainParticipants validate each other's identity.
- <sup>l</sup> Access Control permissions checking can be done as part of the *Connext DDS* discovery process to ensure that *DomainParticipants*, *DataWriters*, and *DataReaders* have the appropriate permissions to exist and match with each other. Domain governance can now be done during entity creation to ensure the right security attributes are applied to the right *DomainParticipants*, *DataWriters*, and *DataReaders*.
- Cryptographic operations can be done as part of *Connext DDS* steady-state communication to ensure confidentiality, message authentication, and data integrity.
- Logging operations can be done using the Logging Plugin. There are options to print the log messages using NDDS Config. Logger or an output file, distribute the log messages over a DDS topic, and control the verbosity level of the log messages.
- Data tagging can be done using the DataTagQosPolicy, and data tags can now be allowed or denied using the Permissions Document.

<sup>1</sup><http://www.omg.org/spec/DDS-SECURITY/1.1/>

The above features are supported in the RTI core middleware in the  $C, C++,$  Java, and .NET programming languages.

The following DDS Security features are *not* supported:

- Revocation of identities and permissions
- Instance-level permissions checking

For descriptions and examples of the security configuration in this release, please consult the **hello\_security** examples under the **rti\_workspace/***<version>***/examples/connext\_dds/[c, c++, java, cs]** directory.

To use *Security Plugins*, you will need to create private keys, identity certificates, governance, and permission files, as well as signed versions for use in secure authenticated, authorized, and/or encrypted communications.

If you are new to the world of internet security, see this link:

• https://en.wikipedia.org/wiki/Public-key cryptography

Fundamentally, if you want to deploy a secure system, your organization will need to have an in-house security expert. Just using *Security Plugins* is not sufficient. It is a tool that can build secure systems, but you do have to use it (configure it) to meet your requirements. If used incorrectly, systems deployed with *Security Plugins* may not meet the security requirements of a project.

The *Security Plugins* bundle includes a set of builtin plugins that implement those defined by the DDS Security specification. It is also possible to implement new custom plugins by using the *Security Plugins SDK* bundle (for more information, please contact **support@rti.com**).

You should know that *Security Plugins* use the same technology as most of the world's eCommerce, so if you have ever purchased something on the internet, the same technology protecting your purchase is used by *Security Plugins* to protect data exchange.

As an end user, you need to have the following files, which an application using *Security Plugins* needs to communicate in a secure DDS domain:

- Keys. Each participant has a Private Key and Identity Certificate pair that is used in the authentication process.
- <sup>l</sup> **Shared CA** has signed participant public keys. Participants must also have a copy of the CA certificate (also known as Identity Certificate Authority Certificate).
- <sup>l</sup> **Permissions File** specifies what domains/partitions the *DomainParticipant* can join, what topics it can read/write, and what tags are associate with the readers/writers.
- **Domain Governance** specifies which domains should be secured and how.

Permissions CA has a signed participant permission file, as well as the domain governance document. Participants must have a copy of the permissions CA certificate (also known as Permissions Authority Certificate).

Figure 1.1: Artifacts required for RTI Security Plugins

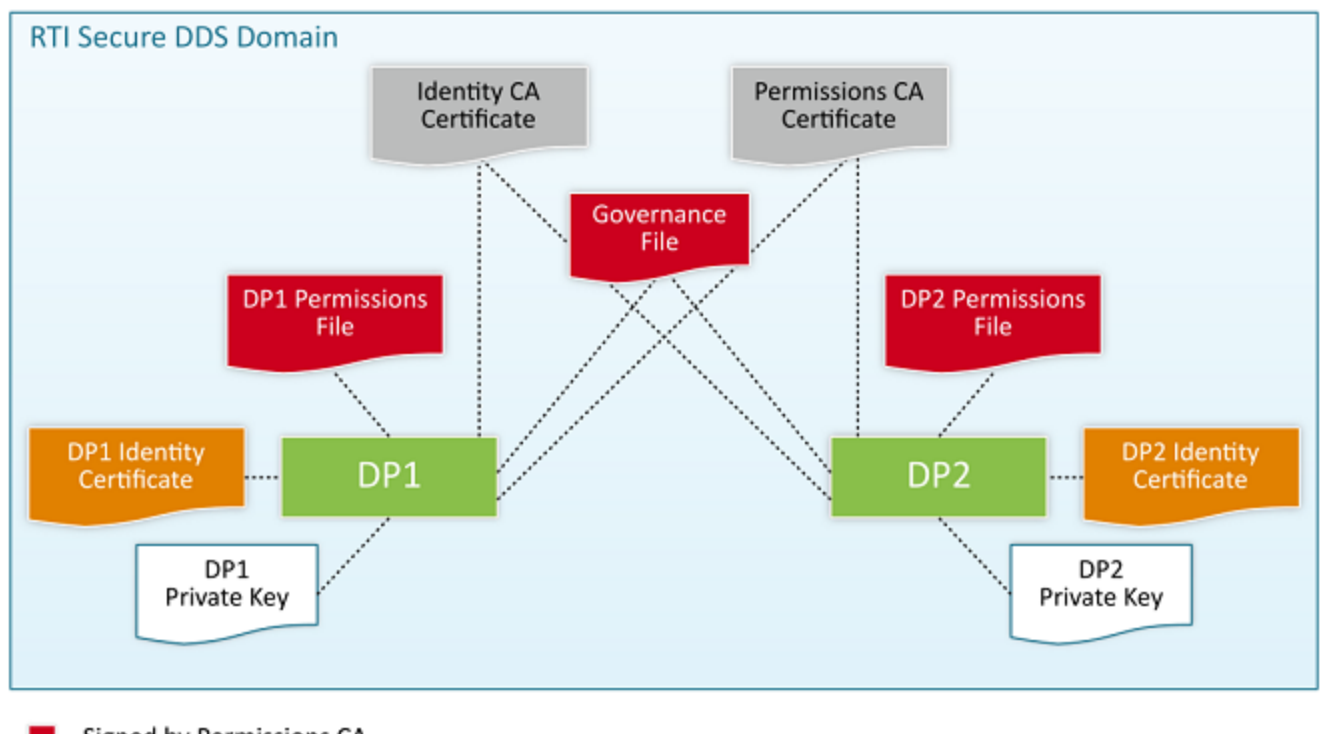

Signed by Permissions CA

Signed by Identity CA

## <span id="page-8-0"></span>Chapter 2 Paths Mentioned in **Documentation**

The documentation refers to:

#### <sup>l</sup> **<NDDSHOME>**

This refers to the installation directory for *RTI*® *Connext*® *DDS*. The default installation paths are:

- $\bullet$  macOS® systems: **/Applications/rti\_connext\_dds-6.0.1**
- Linux systems, non-*root* user: **/home/<***your user name***>/rti\_connext\_dds-6.0.1**
- Linux systems, *root* user: **/opt/rti\_connext\_dds-6.0.1**
- Windows® systems, user without Administrator privileges: **<***your home directory***>\rti\_connext\_dds-6.0.1**
- Windows systems, user with Administrator privileges: **C:\Program Files\rti\_connext\_dds-6.0.1**

You may also see **\$NDDSHOME** or **%NDDSHOME%**, which refers to an environment variable set to the installation path.

Wherever you see **<NDDSHOME>** used in a path, replace it with your installation path.

**Note for Windows Users:** When using a command prompt to enter a command that includes the path **C:\Program Files** (or any directory name that has a space), enclose the path in quotation marks. For example:

"C:\Program Files\rti\_connext\_dds-6.0.1\bin\rtiddsgen"

Or if you have defined the **NDDSHOME** environment variable:

"%NDDSHOME%\bin\rtiddsgen"

<sup>l</sup> **<***path to examples***>**

By default, examples are copied into your home directory the first time you run *RTI Launcher* or any script in **<NDDSHOME>/bin**. This document refers to the location of the copied examples as *<path to examples***>**.

Wherever you see *<path to examples***>**, replace it with the appropriate path.

Default path to the examples:

- macOS systems: **/Users/***<your**user**name***/rti\_workspace/6.0.1/examples**
- <sup>l</sup> Linux systems: **/home/***<your user name***>/rti\_workspace/6.0.1/examples**
- <sup>l</sup> Windows systems: *<your Windows documents folder***>\rti\_workspace\6.0.1\examples**

Where 'your Windows documents folder' depends on your version of Windows. For example, on Windows 10, the folder is **C:\Users\<***your user name***>\Documents**.

Note: You can specify a different location for **rti** workspace. You can also specify that you do not want the examples copied to the workspace. For details, see *Controlling Location for RTI Workspace and Copying of Examples* in the *RTI Connext DDS Installation Guide*.

## <span id="page-10-0"></span>Chapter 3 Libraries Required for Using RTI Security Plugins

To use the *RTI Security Plugins*, link against the additional libraries in one of the following tables, depending on your platform. Select the files appropriate for your chosen library format.

| Library Format        | RTI Security Plugins Libraries <sup>a</sup> | OpenSSL Libraries b |
|-----------------------|---------------------------------------------|---------------------|
| Dynamic Release       | libnddssecurity.so                          | librtisslsupport.so |
| Dynamic Debug         | libnddssecurityd.so                         | librtisslsupport.so |
| <b>Static Release</b> | libnddssecurityz.a                          | librtisslsupportz.a |
| Static Debug          | libnddssecurityzd.a                         | librtisslsupportz.a |

Table 3.1 Additional Libraries for Using RTI Security Plugins on Android Systems

a These libraries are in <NDDSHOME>/lib/<architecture>.

 $<sup>b</sup>$  These libraries are in  $\leq$ openssl install dir $\geq$ / $\leq$ architecture $\geq$ / $\leq$ debug or release dir $\geq$ /lib.</sup>

Table 3.2 Additional Libraries for Using RTI Security Plugins on iOS Systems

| Library Format        | RTI Security Plugins Libraries <sup>a</sup> | OpenSSL Libraries b    |  |
|-----------------------|---------------------------------------------|------------------------|--|
| <b>Static Release</b> | libnddssecurityz.a                          | libssiz.a libcryptoz.a |  |
| <b>Static Debug</b>   | libnddssecurityzd.a                         | libssiz.a libcryptoz.a |  |

a These libraries are in <NDDSHOME>/lib/<architecture>.

 $<sup>b</sup>$  These libraries are in  $\leq$ openssl install dir $\geq$ / $\leq$ architecture $\geq$ / $\leq$ debug or release dir $\geq$ /lib.</sup>

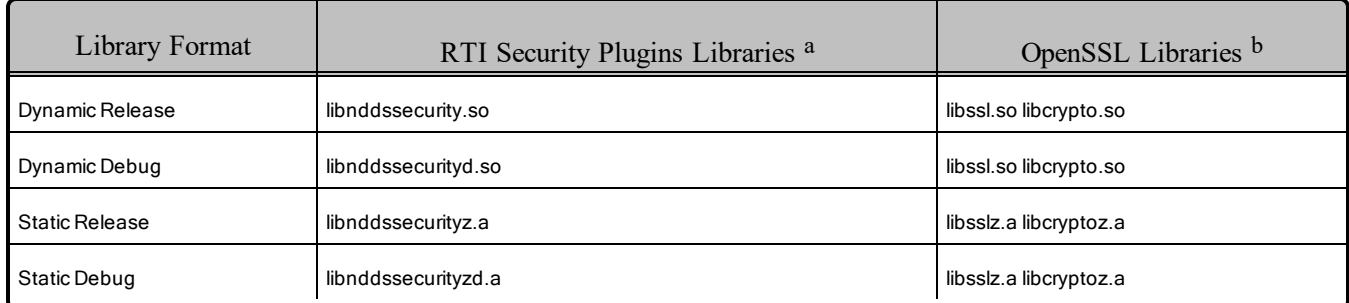

#### Table 3.3 Additional Libraries for Using RTI Security Plugins on Linux Systems

a These libraries are in <NDDSHOME>/lib/<architecture>.

b These libraries are in  $\leq$ openssl install dir $\geq$ / $\leq$ architecture $\geq$ / $\leq$ debug or release dir $\geq$ /lib.

#### Table 3.4 Additional Libraries for Using RTI Security Plugins on macOS Systems

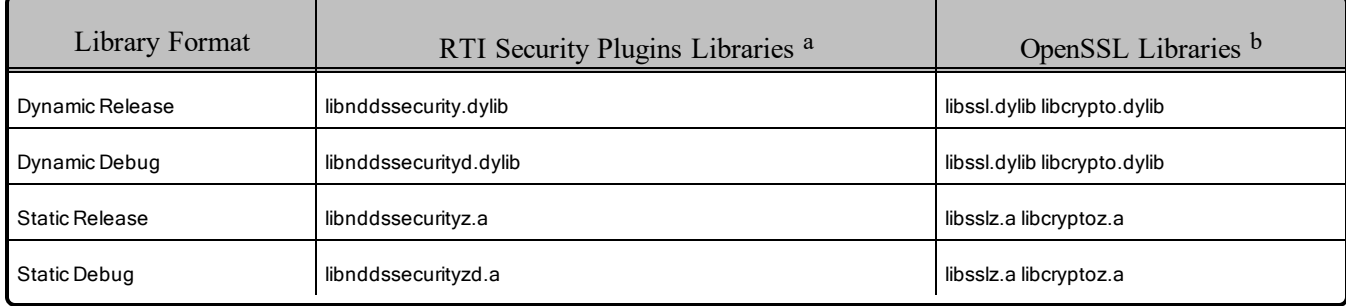

aThese libraries are in <NDDSHOME>/lib/<architecture>.

bThese libraries are in <openssl install dir>/<architecture>/<debug or release dir>/lib.

#### Table 3.5 Additional Libraries for Using RTI Security Plugins on QNX Systems

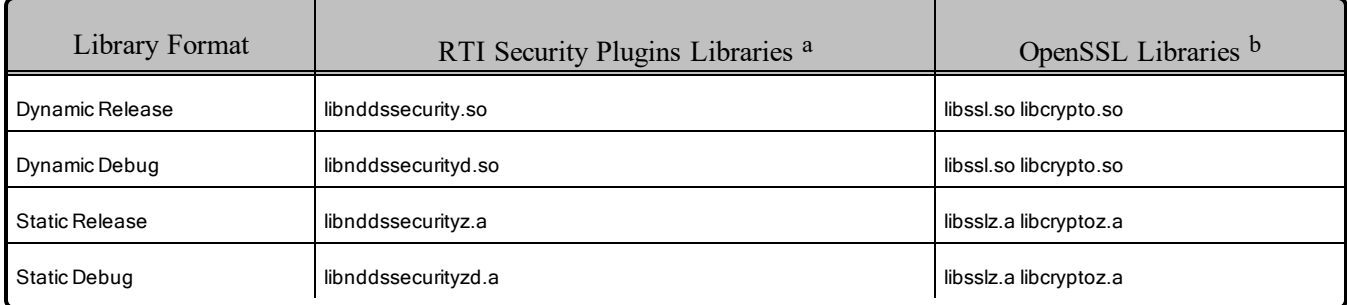

aThese libraries are in <NDDSHOME>/lib/<architecture>.

bThese libraries are in  $\epsilon$  spenssl install dir $\epsilon$  architecture $\epsilon$  / $\epsilon$ debug or release dir $\epsilon$ /lib.

| Library Format         | RTI Security Plugins Libraries <sup>a</sup> | OpenSSL Libraries b        | <b>System Libraries</b> |
|------------------------|---------------------------------------------|----------------------------|-------------------------|
| <b>Dynamic Release</b> | nddssecurity.lib                            | libssl.lib libcrypto.lib   | (none)                  |
| Dynamic Debug          | nddssecurityd.lib                           | libssl.lib libcrypto.lib   | (none)                  |
| <b>Static Release</b>  | nddssecurityz.lib                           | libsslz.lib libcryptoz.lib | crypt32.lib             |
| Static Debug           | nddssecurityzd.lib                          | libsslz.lib libcryptoz.lib | crypt32.lib             |

Table 3.6 Additional Libraries for Using RTI Security Plugins on Windows Systems

aThese libraries are in <NDDSHOME>\lib\<architecture>.

<span id="page-12-0"></span>bThese libraries are in <openssl install dir> $\langle$ <architecture> $\langle$ <debug, release, static debug, or static release dir>\lib.

## 3.1 Mixing Libraries Not Supported

Mixing static and dynamic RTI libraries (e.g., using RTI static core libraries and dynamic *Security Plugins* libraries) is not supported for user applications; however, you can use *either* static or dynamic linking. The following sections explain what to be aware of and to avoid in the different scenarios.

The examples in this section are for Linux systems, but except for small differences in names, the same concepts apply to Windows and macOS systems as well.

<span id="page-12-1"></span>Suppose you have a *Connext DDS*-based application **myApp**, and you want to use *Security Plugins* to protect the communication. The library dependency looks something like that in Figure 3.1: Library [Depend](#page-12-1)ency [below.](#page-12-1)

Figure 3.1: Library Dependency

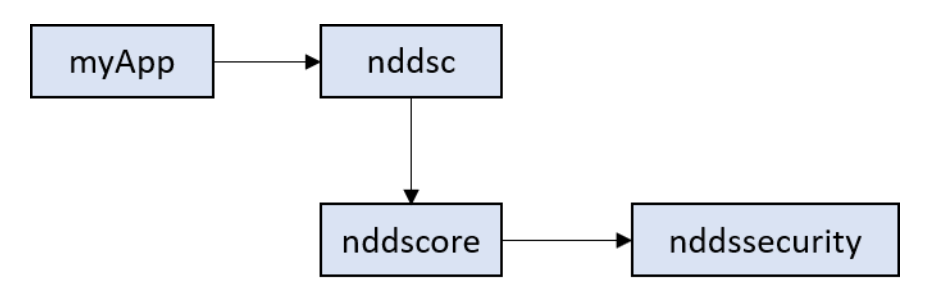

Figure 3.1: Library [Dependency](#page-12-1) above is a simple and common situation, but in some cases you may end up with a circular dependency among the libraries. In particular, circular dependency may occur when you enable the *Security Plugins* logging distribution (see Logging [\(Chapter](#page-45-0) 8 on page 41)). In this case, *Security Plugins* performs calls to the *Connext DDS* core library, potentially creating a dangerous situation, as shown in Figure 3.2: Circular Library [Dependency](#page-13-1) on the next page.

<span id="page-13-1"></span>Figure 3.2: Circular Library Dependency

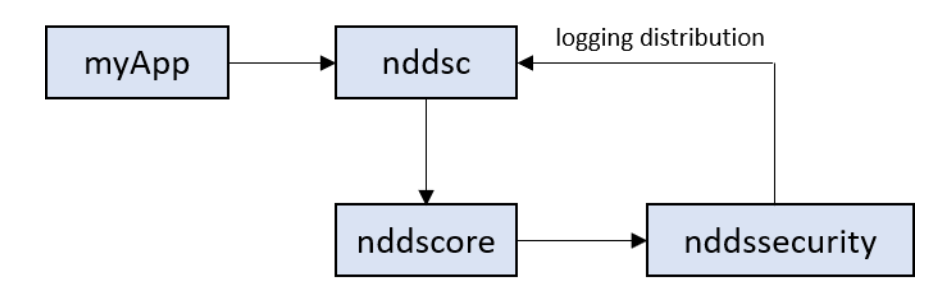

## <span id="page-13-0"></span>3.1.1 Dynamic Linking

An easier and more flexible solution is to use dynamic linking. At run time, your application loads the *Connext DDS* libraries (on UNIX-based systems: **libnddsc.so**, **libnddscore.so**), and everything is controlled from the QoS defined in an XML file. To specify dynamic linking, use something like the following during the link phase of your application:

gcc -o myApp myApp.o -L\$NDDSHOME/lib/\$ARCH -lnddsc -lnddscore

**Note:** *Security Plugins* is *not* included in the list of required libraries, because it is dynamically loaded at run time from the participant QoS **com.rti.serv.secure.library**:

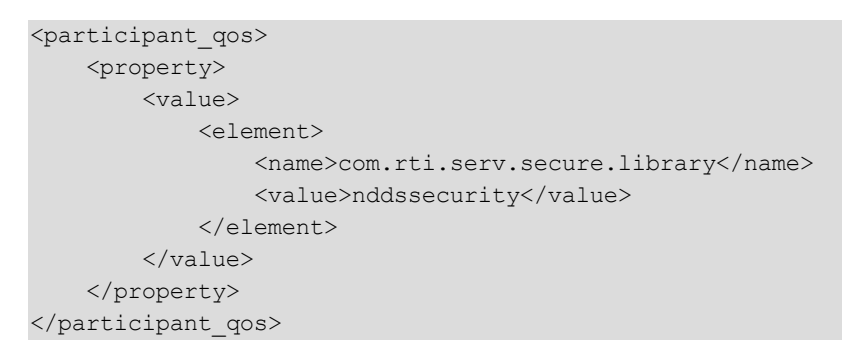

Dynamic loading is particularly useful if, for example, you use your own security plugins library, because the library can be easily defined at run time through the QoS.

- <sup>l</sup> When your application starts, the dynamic loader automatically loads the *Connext DDS* libraries (**libnddsc.so**, **libnddscore.so**) from your dynamic library search path.
- <sup>l</sup> When the *DomainParticipant* is created and the QoS is set, the *Connext DDS* core libraries dynamically load the security library at run time. Because the *Security Plugins* library depends on **libnddscore.so**, the dynamic loader knows that the library has already been loaded, and it automatically resolves the undefined symbols to use the currently loaded library.
- The security library then initializes and creates the Logging Plugin. The Logging Plugin initializes the DomainParticipantFactory (which is implemented in the *Connext DDS* core library) .

## <span id="page-14-0"></span>3.1.2 Static Linking

If you choose to statically link the RTI libraries, the mechanism for dynamic selecting and loading of *Security Plugins* is no longer available. Compared to dynamic linking, you need to pay attention to two things with static linking.

First, you need to include the *Security Plugins* library *and* the OpenSSL dependency libraries in the list of libraries needed during linking:

```
gcc -o myApp myApp.o -L$NDDSHOME/lib/$ARCH -lnddscz -lnddscorez -lnddssecurityz -lcryptoz -
lsslz
```
Second, in your code you need to manually tell *Connext DDS* the pointer to the function of the entry point of *Security Plugins* before you create the DomainParticipant, as shown in the following snippet:

```
#include "security/security default.h"
struct DDS DomainParticipantQos participant qos = DDS DomainParticipantQos INITIALIZER;
DDS ReturnCode t retcode;
retcode = DDS_DomainParticipantFactory_get_participant_qos_from_profile(
        DDS_TheParticipantFactory, &participant_qos, "AppQosLibrary::MyAppProfile",
profile);
if (retcode != DDS_RETCODE_OK) {
    // error: Unable to get default participant qos
    [...]
}
retcode = DDS_PropertyQosPolicyHelper_assert_pointer_property(
        &participant_qos.property,
        BUILTIN_PLUGIN_NAME ".create_function_ptr",
       RTI Security PluginSuite create);
if (retcode != DDS_RETCODE_OK) {
    // error: Unable to assert create function ptr property
    [\ldots]}
/* Create the domain participant on domain ID 18 */
participant = DDS_DomainParticipantFactory_create_participant(
        DDS TheParticipantFactory,
       18, /* Domain ID */&participant_qos, /* Qos */
        NULL, /* Listener */
        DDS_STATUS_MASK_NONE);
[\ldots]
```
**IMPORTANT:** If you statically link *Security Plugins*, the QoS property **com.rti.serv.secure.library** will be silently ignored, if defined. *Security Plugins* is only set at compile time. There is no runtime selection.

The example above works for *Connext DDS* 6.0.0 and newer. For older versions, refer to the example code **examples/connext\_dds/c/hello\_security/src/HelloWorld\_subscriber.c**.

## <span id="page-15-0"></span>3.1.3 Mixed Linking

The last scenario is when you have your application statically linked with the *Connext DDS* library, but you dynamically select the *Security Plugins* library to load at run time.

Mixing static and dynamic libraries is not valid, and you should avoid it.

You can easily end up in a mixed linking scenario without realizing the implications. For example, suppose you design your statically linked application without security in mind, then add security from the QoS. This scenario is not valid because when the runtime dynamic loader loads the *Security Plugins* library, it also loads a second copy of the *Connext DDS* core libraries in memory as shown by [Figure](#page-15-1) 3.3: Mixed Library [Linking](#page-15-1) below.

<span id="page-15-1"></span>Figure 3.3: Mixed Library Linking

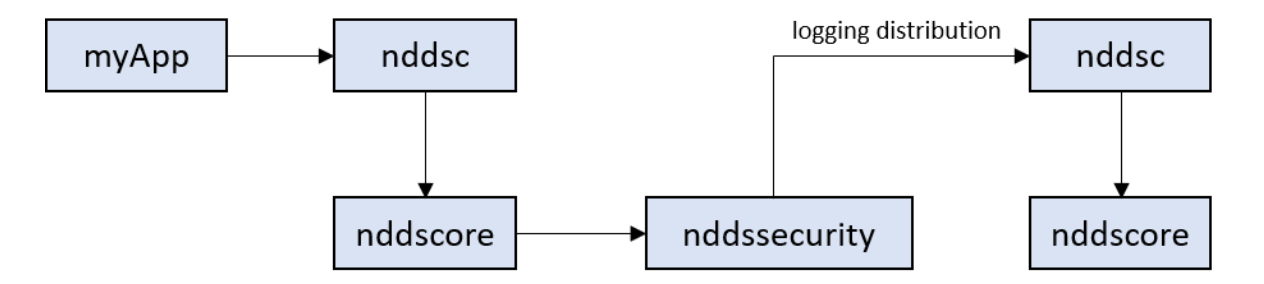

If you enable *Security Plugins* logging distribution, the moment the *Security Plugins* library is loaded, you will get an error message like the following:

```
DDS DomainParticipantGlobals initializeWorkerFactoryI: ! Potential library mismatch.
This may happen if your application uses the static and the shared RTI core
libraries simultaneously.
For example, using the shared RTI Monitoring library
and linking statically with the RTI core libraries will cause this mismatch
```
If you don't have *Security Plugins* logging distribution enabled, your application might still work (because the detection of this condition is implemented in the initializer of the DDS DomainParticipantFactory), but **this configuration is not supported and you might end up with unexpected behavior at run time**.

## <span id="page-16-0"></span>Chapter 4 Restrictions when Using RTI Security Plugins

## <span id="page-16-1"></span>4.1 When to Set Security Parameters

You must set the security-related participant properties *before* you create a participant (see the tables in [Authentication](#page-18-0) (Chapter 5 on page 14)). You cannot create a participant without security and then call **DomainParticipant::set** qos() with security properties, even if the participant has not yet been enabled.

## <span id="page-16-2"></span>4.2 Impact of Using Security Plugins

Enabling *Security Plugins* may affect the timing of *Connext DDS* discovery, causing your applications to behave slightly differently when starting your system. With *Security Plugins* enabled, two additional processes need to happen before data is successfully exchanged between two applications: first, the two involved *DomainParticipants* need to complete authentication, which is a three-way handshake process; then, each one of the secured *DataWriters* and *DataReaders* need to exchange the key material for protecting the data. Endpoints need to exchange this key material so that protected (encrypted or signed) payloads and submessages can be decrypted and verified.

If protected data, such as user samples, arrive before the key material exchange is complete, this protected data is dropped by *Connext DDS*. Only samples exchanged over non-volatile, reliable channels (i.e., a channel with the Reliability QoS kind set to RELIABLE, and Durability QoS kind other than VOLATILE) will be resent if they're dropped due to incomplete key material exchange. Since key material exchange is required with *Security Plugins*, and it takes some additional time for this exchange to occur before endpoints begin accepting data, more data may be sent as repair traffic than in scenarios without *Security Plugins* enabled.

As a result, if your application starts writing data samples right after enabling the *DataWriter*, you may observe those initial samples to take longer to be received (if using RELIABLE reliability) or to not be received at all (if using BEST\_EFFORT reliability), even if those samples were usually

received when not using *Security Plugins*. (They could also have been lost even if not using security, if discovery was not completed at the time of writing the sample.)

Another consideration is that using the "Generic.Security" profile for enabling security also does some tuning to the reliability protocol parameters for endpoint discovery traffic. The goal of this tuning is to shorten discovery times; however, the configured parameters could be too aggressive for some systems, significantly increasing network traffic during the discovery phase. These parameters can be tuned down by explicitly configuring the following DiscoveryConfigQosPolicy's **publication\_writer** and **subscription\_** writer values: fast heartbeat period to 1 sec, late joiner heartbeat period to 1 sec, and max heart**beat** retries to 30.

## <span id="page-18-0"></span>Chapter 5 Authentication

Authentication is the process of making sure a *DomainParticipant* is who it claims to be. Loading any security plugins will configure the *DomainParticipant* to authenticate a newly discovered remote participant before initiating endpoint discovery with that participant. Authentication is done via a series of inter-participant challenge and response messages. These messages perform mutual authentication, so the end result is that this participant authenticates the remote participant and viceversa. If this participant fails to authenticate the remote participant, the remote participant is ignored. Otherwise, this participant initiates endpoint discovery with the remote participant and communication resumes as normal.

Table 5.1 [Properties](#page-18-1) for Enabling Security below, Table 5.2 DDS Security [Properties](#page-20-0) for Configuring [Authentication](#page-20-0) on page 16, and Table 5.3 [RTI Security](#page-23-0) Plugins Properties for Configuring [Authentication](#page-23-0) on page 19 list the properties that you can set for Authentication and enabling security in general. These properties are configured through the *DomainParticipant*'s PropertyQosPolicy.

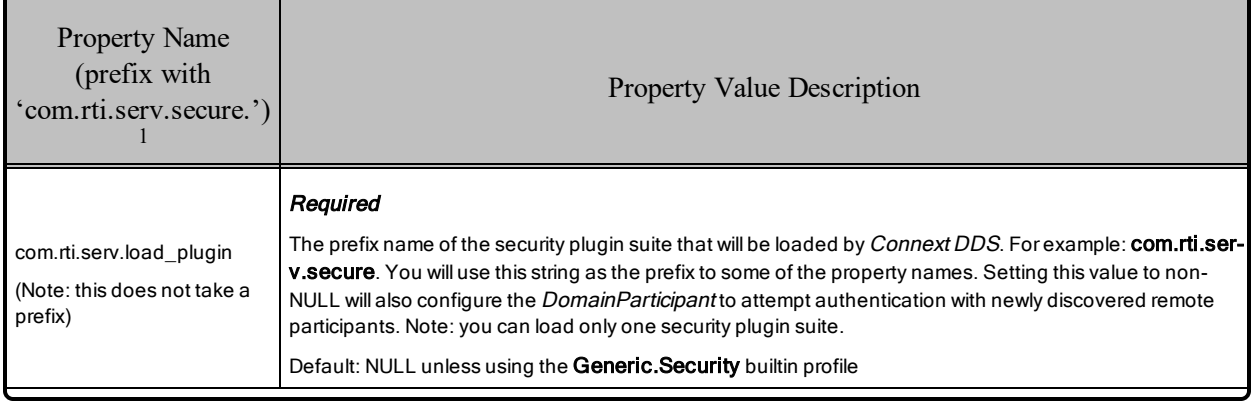

#### <span id="page-18-1"></span>Table 5.1 Properties for Enabling Security

<sup>&</sup>lt;sup>1</sup> Assuming you used 'com.rti.serv.secure' as the alias to load the plugin. If not, change the prefix to match the string used with com.rti.serv.load\_plugins, followed by the '.' character.

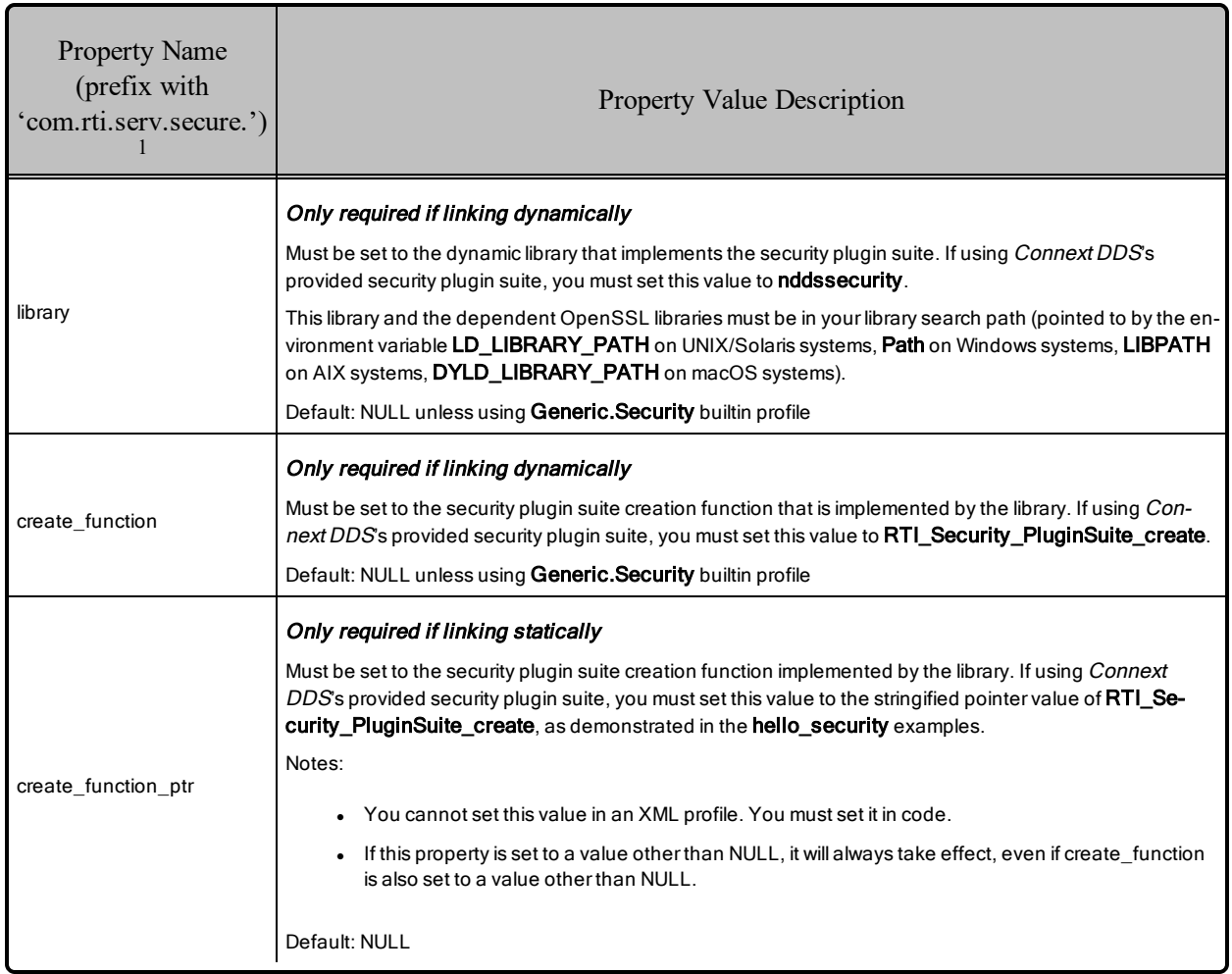

#### Table 5.1 Properties for Enabling Security

<sup>1</sup> Assuming you used 'com.rti.serv.secure' as the alias to load the plugin. If not, change the prefix to match the string used with com.rti.serv.load\_plugins, followed by the '.' character.

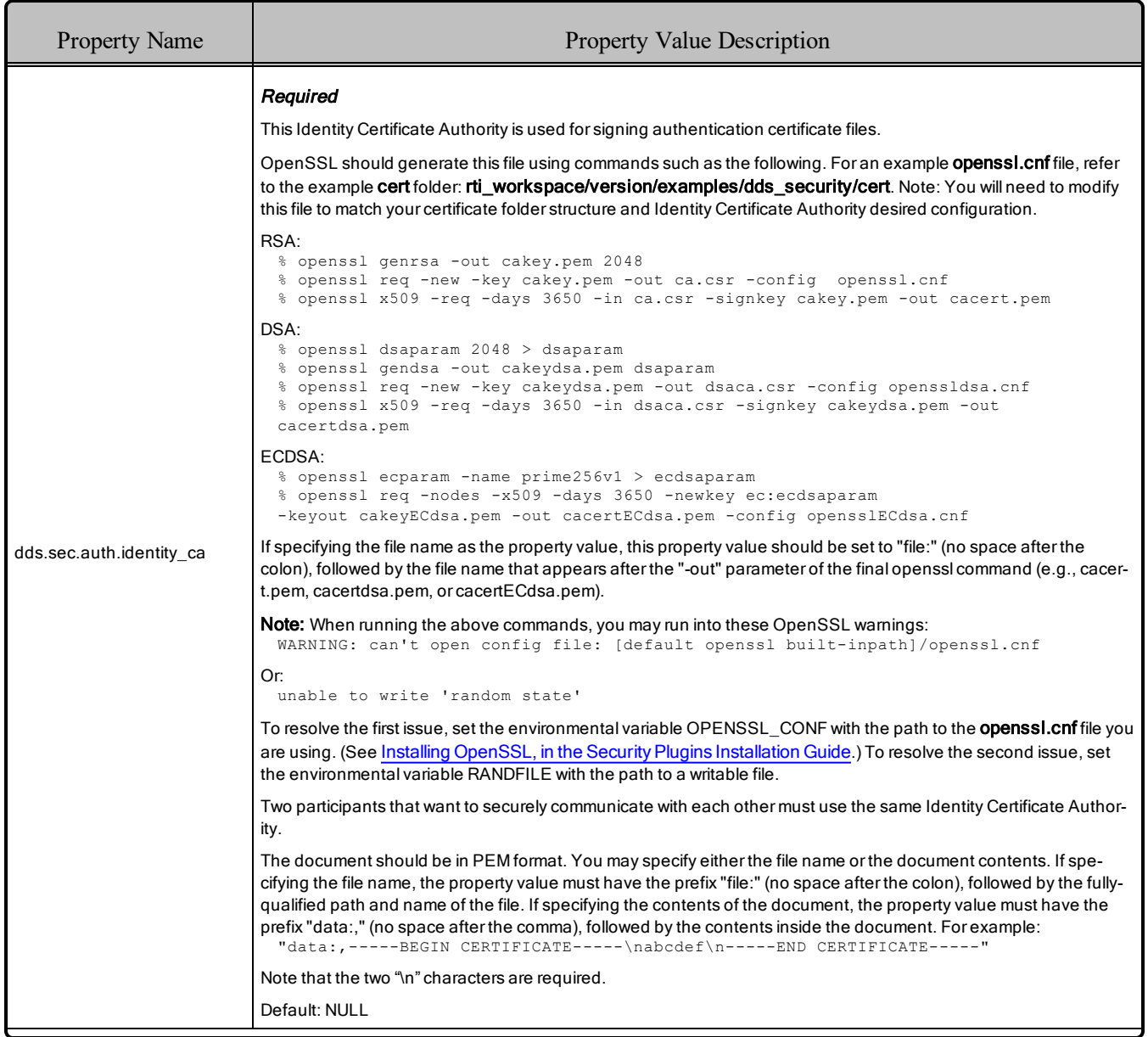

### <span id="page-20-0"></span>Table 5.2 DDS Security Properties for Configuring Authentication

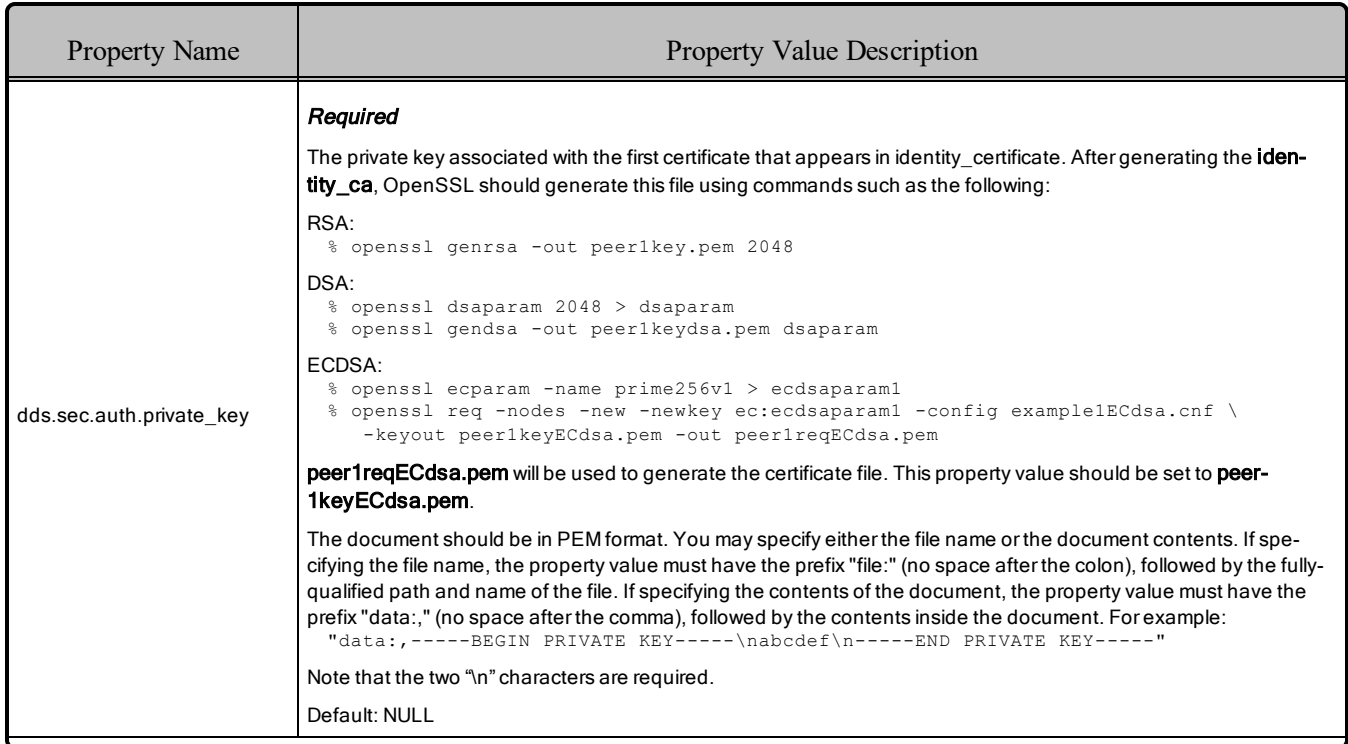

## Table 5.2 DDS Security Properties for Configuring Authentication

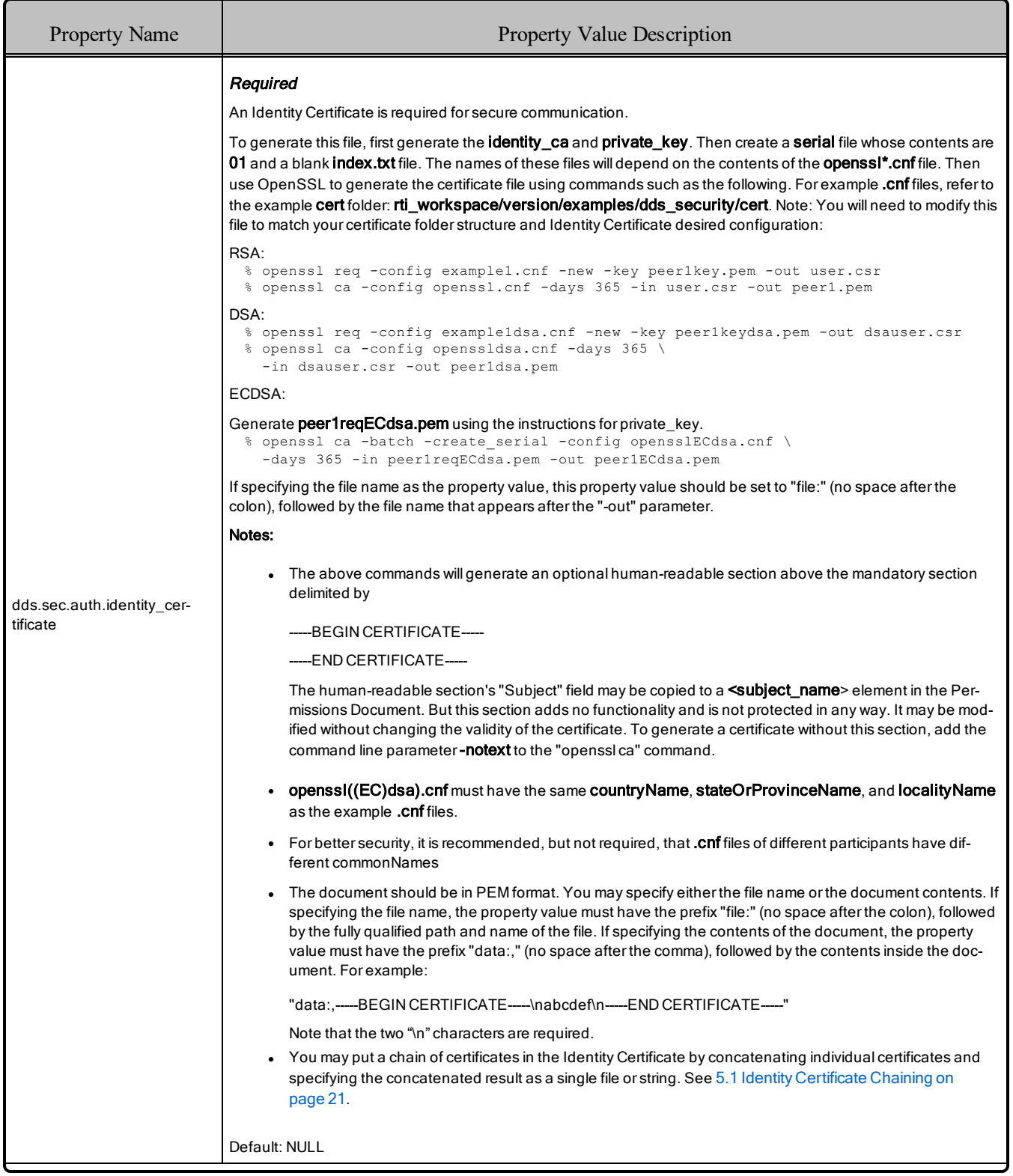

### Table 5.2 DDS Security Properties for Configuring Authentication

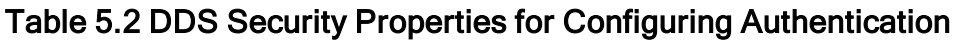

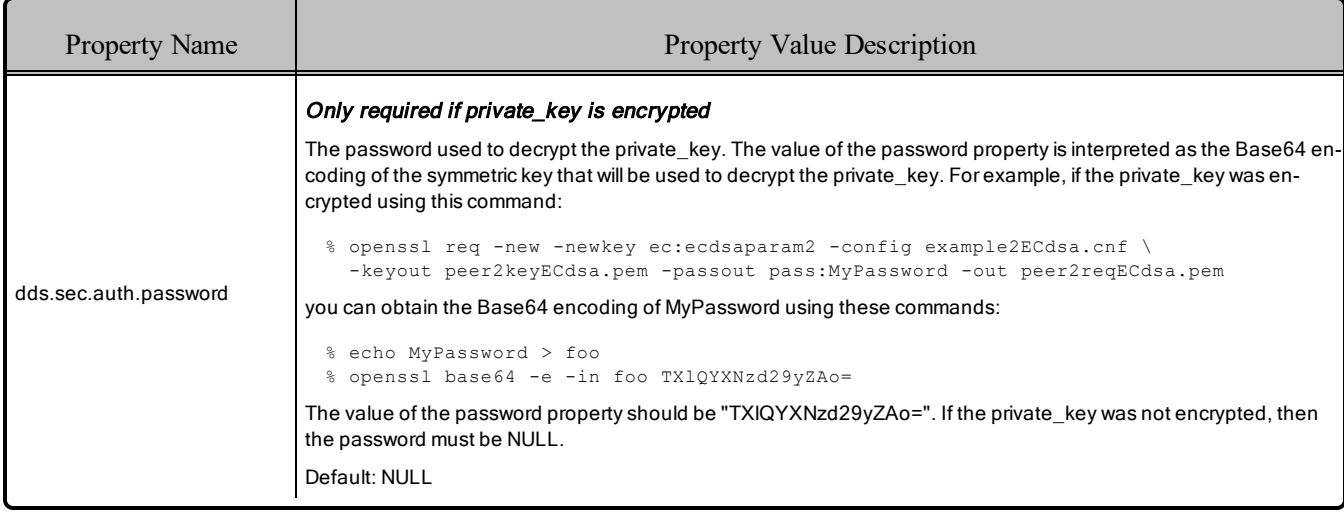

#### <span id="page-23-0"></span>Table 5.3 RTI Security Plugins Properties for Configuring Authentication  $\sqrt{2}$

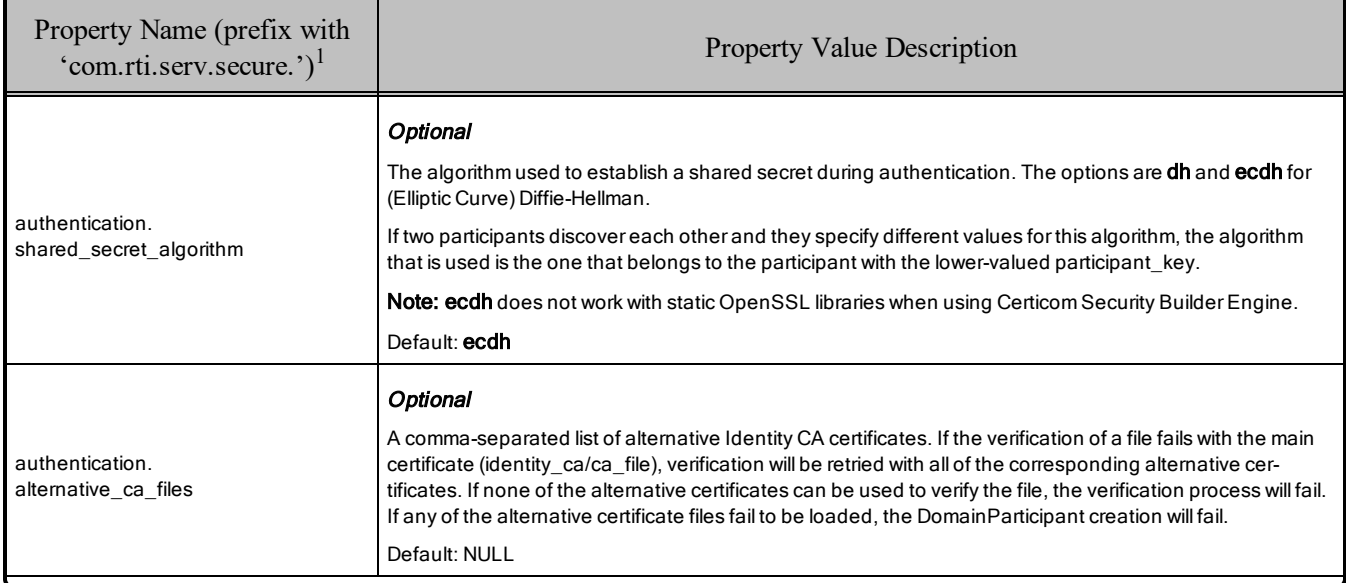

<sup>1</sup> Assuming you used 'com.rti.serv.secure' as the alias to load the plugin. If not, change the prefix to match the string used with com.rti.serv.load\_plugins, followed by the '.' character.

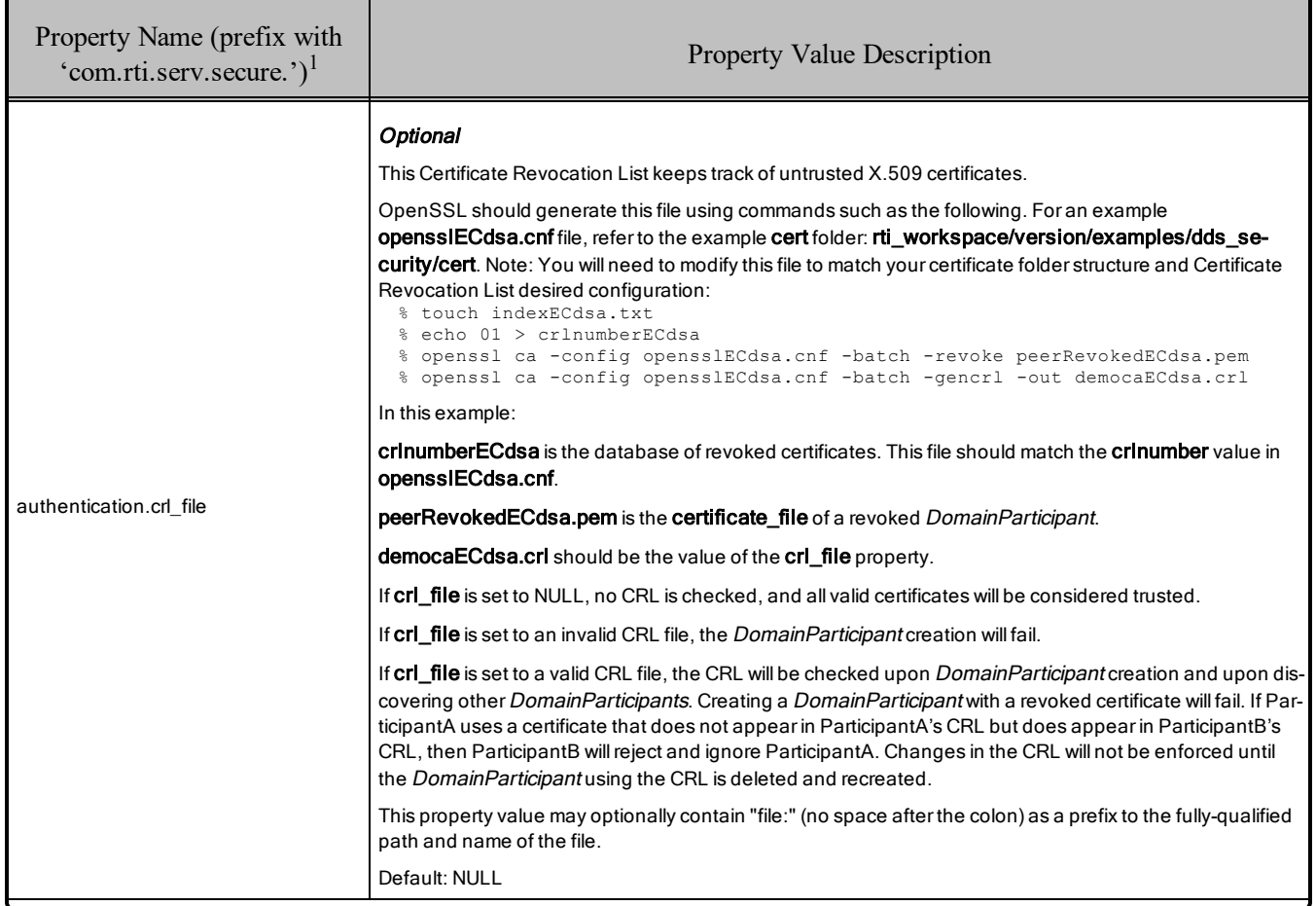

#### Table 5.3 RTI Security Plugins Properties for Configuring Authentication

<sup>1</sup> Assuming you used 'com.rti.serv.secure' as the alias to load the plugin. If not, change the prefix to match the string used with com.rti.serv.load\_plugins, followed by the '.' character.

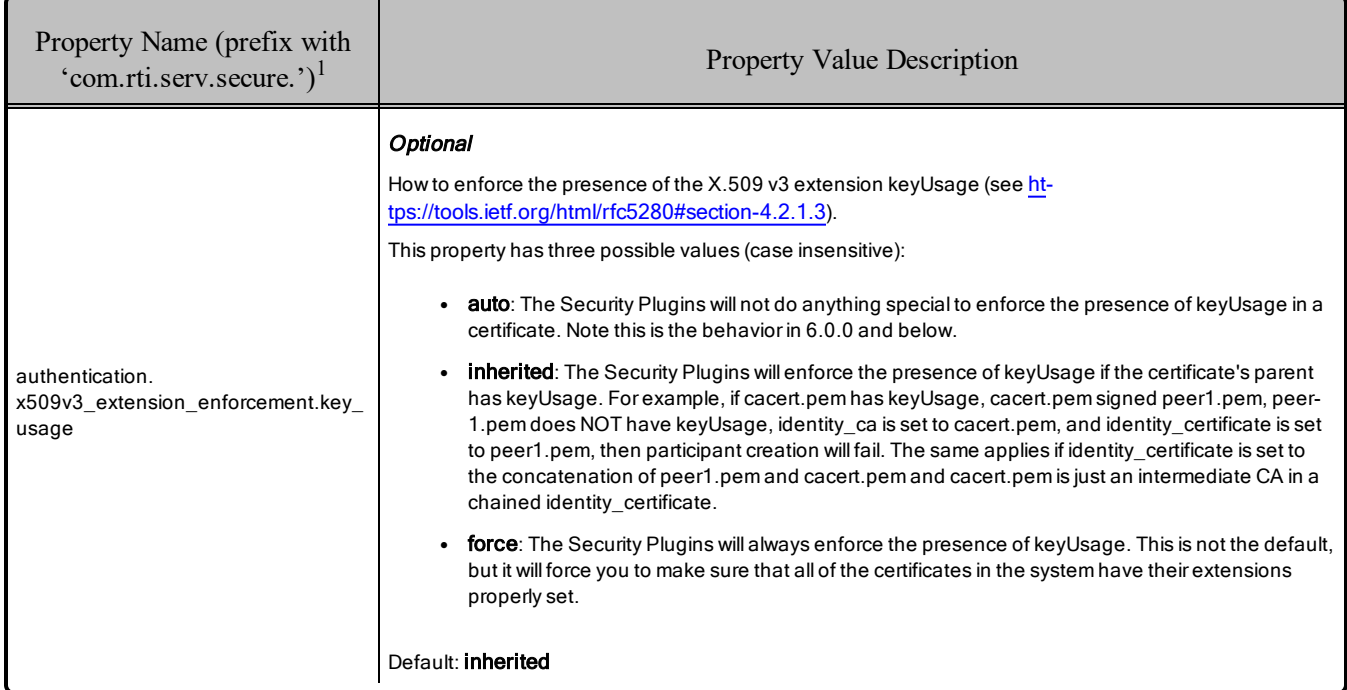

### Table 5.3 RTI Security Plugins Properties for Configuring Authentication

## <span id="page-25-0"></span>5.1 Identity Certificate Chaining

In the **dds.sec.auth.identity** certificate property (see Table 5.2 DDS Security Properties for [Configuring](#page-20-0) [Authentication](#page-20-0) on page 16), you may put a chain of certificates in the Identity Certificate by concatenating individual certificates and specifying the concatenated result as a single file or string. The Identity Certificate will be verified against the Identity CA using the following procedure; see Figure 5.1: [Identity](#page-26-3) Certificate [Chaining](#page-26-3) on the next page:

- The current certificate is the first certificate in the Identity Certificate chain.
- Perform the following steps up to and including the case when the current certificate is the last certificate in the Identity Certificate chain:
	- If the current certificate is signed by the Identity CA or any of the CAs in the list of **authentication.alternative\_ca\_files**, then the verification succeeds immediately.
	- Otherwise:
		- If a next certificate exists in the chain and the current certificate is signed by that

<sup>&</sup>lt;sup>1</sup> Assuming you used 'com.rti.serv.secure' as the alias to load the plugin. If not, change the prefix to match the string used with com.rti.serv.load plugins, followed by the '.' character.

next certificate, then the next certificate becomes the current certificate.

• Otherwise, verification fails immediately.

<span id="page-26-3"></span>Figure 5.1: Identity Certificate Chaining

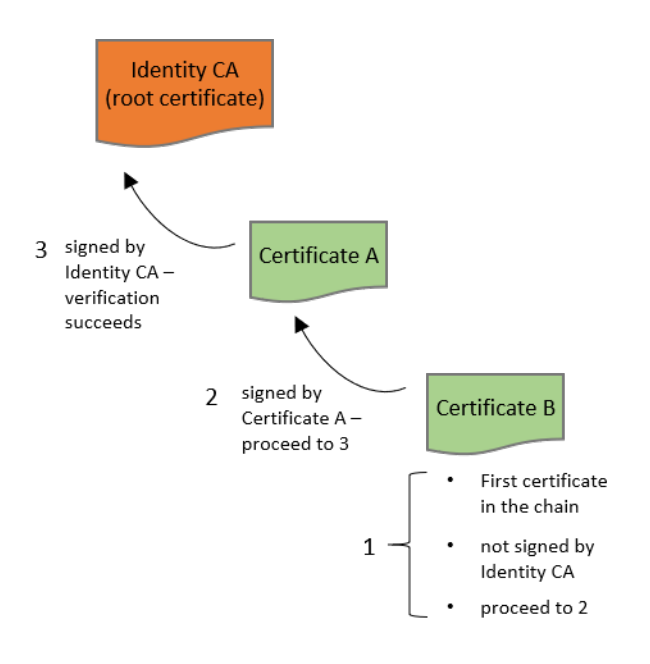

## <span id="page-26-0"></span>5.2 Related Governance Attributes for Authentication

<span id="page-26-1"></span>This section describes the Authentication attributes that appear in the Governance Document.

### 5.2.1 domain\_rule

The attribute **allow** unauthenticated participants belongs inside a  $\leq$  domain rule $\geq$ .

This attribute may be TRUE or FALSE. It controls whether or not a remote DomainParticipant that either doesn't support security or fails the authentication handshake is allowed to proceed in trying to communicate with the local DomainParticipant. Communication with such a DomainParticipant will happen only on the topics for which all of the topic rules are set to FALSE or NONE.

<span id="page-26-2"></span>If **allow\_unauthenticated\_participants** is set to TRUE, **rtps\_protection\_kind** must be set to NONE.

## 5.3 Fragmentation Support for the Authentication Topic

*Security Plugins* supports fragmenting Authentication (ParticipantStatelessMessage) built-in topic samples. This is useful in scenarios with a hard limit on the transport maximum message size.

This feature is enabled by default: fragmentation of Authentication built-in topic samples will be triggered when sending samples that exceed the **message** size **max** configured in the transports used by *Connext DDS*.

## <span id="page-27-0"></span>5.4 Configuration Properties Common to All Authentication Plugins

<span id="page-27-2"></span>Table 5.4 Properties for Configuring [Authentication](#page-27-2) Common to Any Authentication Plugin below lists a set of properties that are not exclusive to the shipped *Security Plugins*, but that will affect any Authentication Plugin.

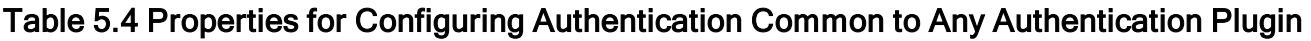

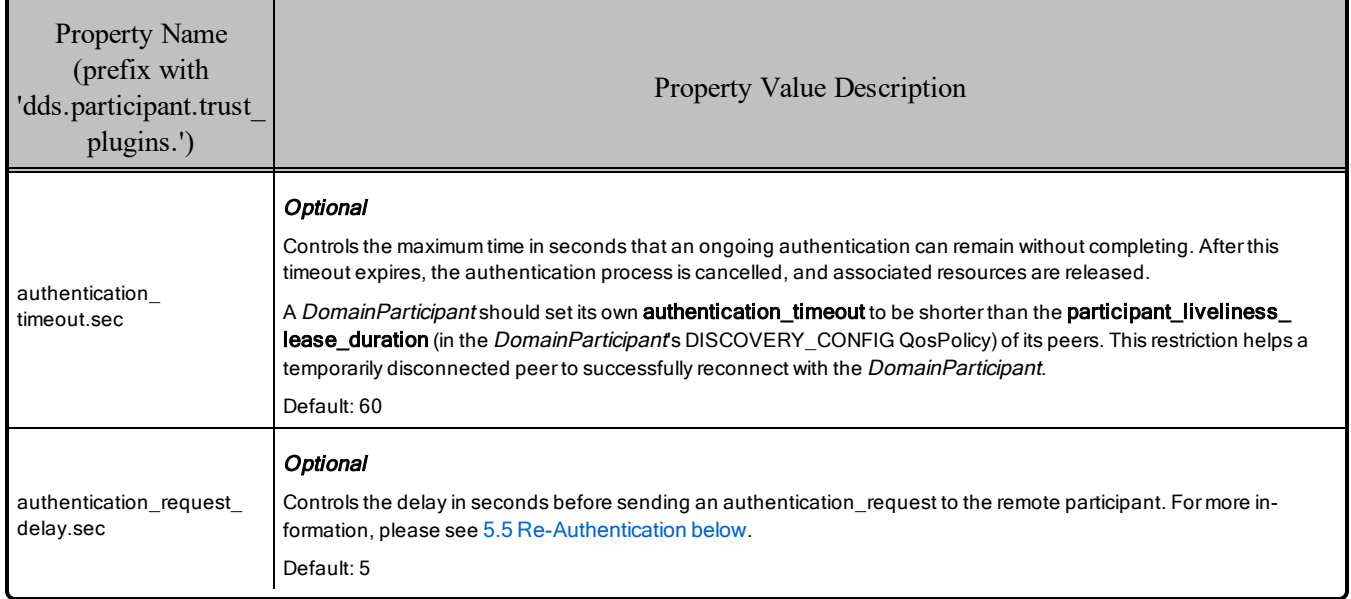

## <span id="page-27-1"></span>5.5 Re-Authentication

The *Security Plugins* support securely re-authenticating remote Participants as described in the DDS Security specification. This is needed in scenarios where there is an asymmetric liveliness loss.

Asymmetric liveliness loss occurs between two Participants A and B when Participant A loses liveliness with B, and therefore cleans up all the associated state, while B still keeps the authenticated state. As B keeps an authenticated state from A, it will not accept new authentication messages from A. Without the ability to re-authenticate, asymmetric liveliness loss will lead to communication not recovering. The *Security Plugins* address this problem by including re-authentication capability as described in the DDS Security specification.

In *Security Plugins*, if Participant A has not completed an ongoing authentication with Participant B after a specific period, it will send a "*dds.sec.auth\_request*" message (or "*com.rti.sec.auth.request*" message if the remote Participant is 5.3.x or older) that includes a nonce<sup>1</sup> to Participant B. This message will give a hint to Participant B that Participant A is pending Authentication with Participant B. This specific period is

<sup>&</sup>lt;sup>1</sup>Nonce: an arbitrary number used only once in a cryptographic communication, used to avoid replay attacks.

configured by the property **dds.participant.trust** plugins.authentication request delay.sec, see [Table](#page-27-2) 5.4 Properties for Configuring [Authentication](#page-27-2) Common to Any Authentication Plugin on the previous [page](#page-27-2).

When Participant B receives a "*dds.sec.auth\_request*" (or "*com.rti.sec.auth.request*") message, it will check if it already has a valid completed authentication with Participant A. If that is the case, that could mean that an asymmetric liveliness loss has occurred. In order to verify that the authentication request is legitimate, the two Participants will now conduct a whole Authentication process that includes the nonce received as part of the triggering "*dds.sec.auth\_request*" (or "*com.rti.sec.auth.request*"). Only if this secondary authentication succeeds, the old state will be removed in Participant B and replaced with the new one, allowing for discovery to complete again and communication to recover. If this secondary authentication fails, no change will be made in Participant B and the old authenticated session will be kept.

Because the old authenticated state is kept until the new authentication has successfully completed, the *Security Plugins* re-authentication is robust against attackers trying to bring down an existing authentication.

## <span id="page-28-0"></span>5.6 Protecting Participant Discovery

Participant discovery is sent through an unsecure channel. Consequently, additional mechanisms need to be put in place to make sure the received information comes from a legitimate participant. In *Security Plugins*, the mechanism for protecting the participant discovery information is known as TrustedState.

Security Plugins TrustedState is an RTI extension to the DDS Security Authentication specification that covers two limitations in the DDS Security specification:

- Vulnerability in the protocol: The lack of a standardized mechanism for validating that the Participant Discovery information received by DDS actually matches the one authenticated.
- Participant Discovery Data is immutable after authentication. This prevents functionality such as updating IP addresses.

Security Plugins TrustedState is a digest of the participant discovery data, plus information that unambiguously identifies the current local participant state, plus information that unambiguously identifies the current authentication session. TrustedState is exchanged as part of the authentication process as a vendor extension. Once the authentication completes, involved participants will validate received participant discovery information against the received TrustedState. This way, participants can be sure that the received participant discovery comes from the authenticated participant.

In order to securely propagate participant discovery changes after authenticating the remote participant, the *Security Plugins* use the participant's identity private key to sign the participant discovery data plus some additional information identifying the local participant state (and which is consistent with the one serialized in the TrustedState). This signature is then serialized as a property in the participant discovery data. This way, other participants can validate that the update is legitimate by verifying the received participant discovery against the participant's public key.

## <span id="page-29-0"></span>5.7 Supporting TrustedState in Custom Plugins

To secure participant discovery updates through the TrustedState mechanism in plugins other than the *Security Plugins*, the following APIs must be implemented by the custom plugin:

- set local participant trusted state()
- verify remote participant trusted state()
- get max signature size()
- private sign()
- verify private signature()

For more information, please see the RTI\_SecurityPlugins\_BuildableSourceCode\_Instructions file included in the *Security Plugins* SDK.

## <span id="page-30-0"></span>Chapter 6 Access Control

Access Control consists of two components: governance and permissions checking. Governance is the process of configuring locally created *DomainParticipants, Topics, DataWriters,* and *DataReaders* to perform the right amount of security for the right use case. Permissions checking is the process of making sure locally created and remotely discovered entities are allowed to do what they want to do. Both governance and permissions checking are enforced by XML documents that are signed by a permissions certificate authority that may or may not be the same as the identity certificate authority that signs identity certificates. The XSD definitions of these documents are in **\$(NDDSHOME)/resource/schema/dds\_security\_governance.xsd** and **dds\_security\_permissions.xsd**.

Examples of these documents are in **rti** workspace/version/examples/dds security/xml/, see **Governance.xml** and **PermissionsA.xml**. Use these files just as a reference, you will need to update their content/create new files to match your system configuration (domains, topics, and used identity certificates) before signing them. To specify that you want to use these XML files, add the properties in Table 6.1 DDS Security Properties for [Configuring](#page-31-0) Access Control on the next page and Table 6.2 RTI Security Plugins Properties for [Configuring](#page-32-0) Access Control on page 28 to the DDS\_DomainParticipantOos property.

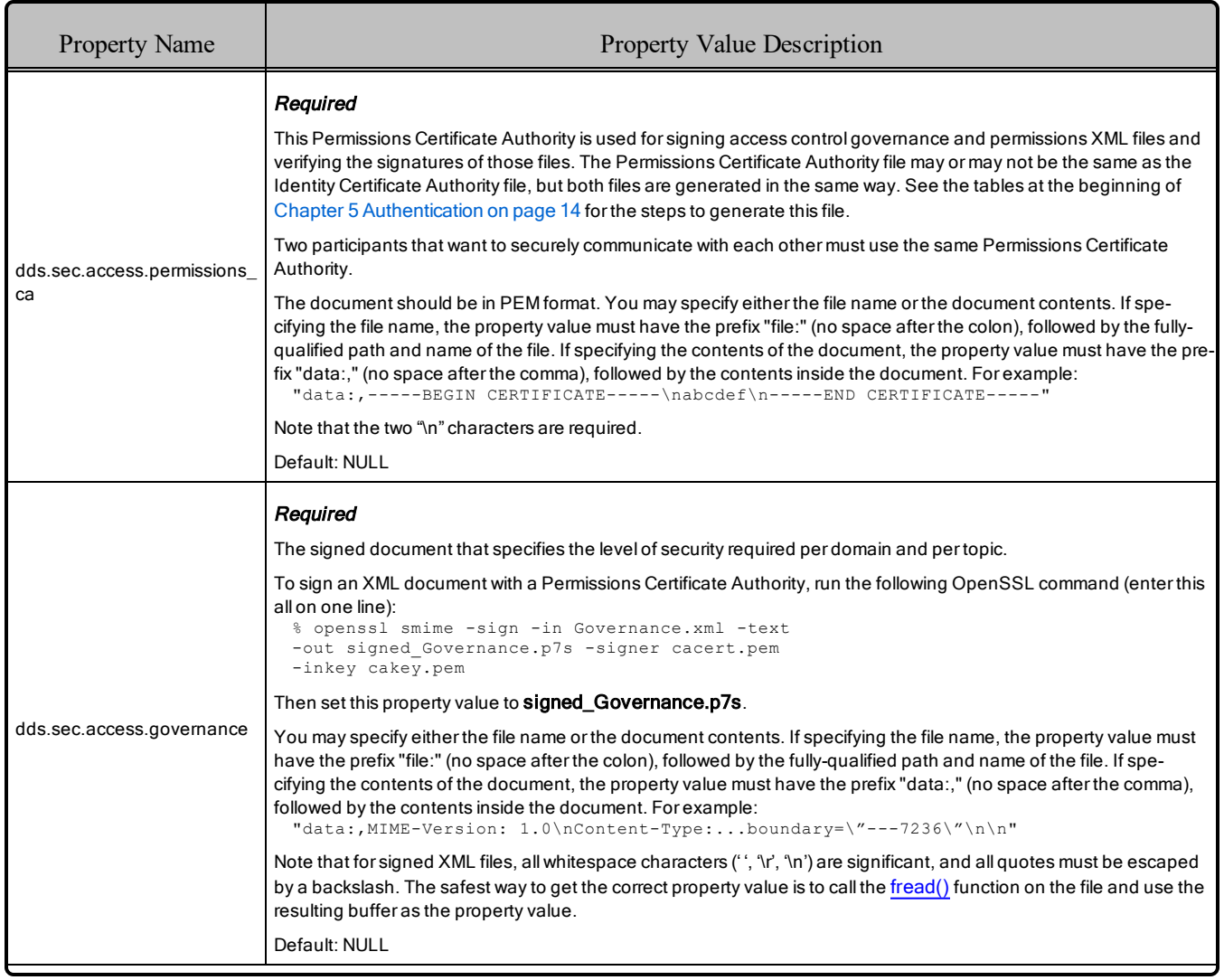

## <span id="page-31-0"></span>Table 6.1 DDS Security Properties for Configuring Access Control

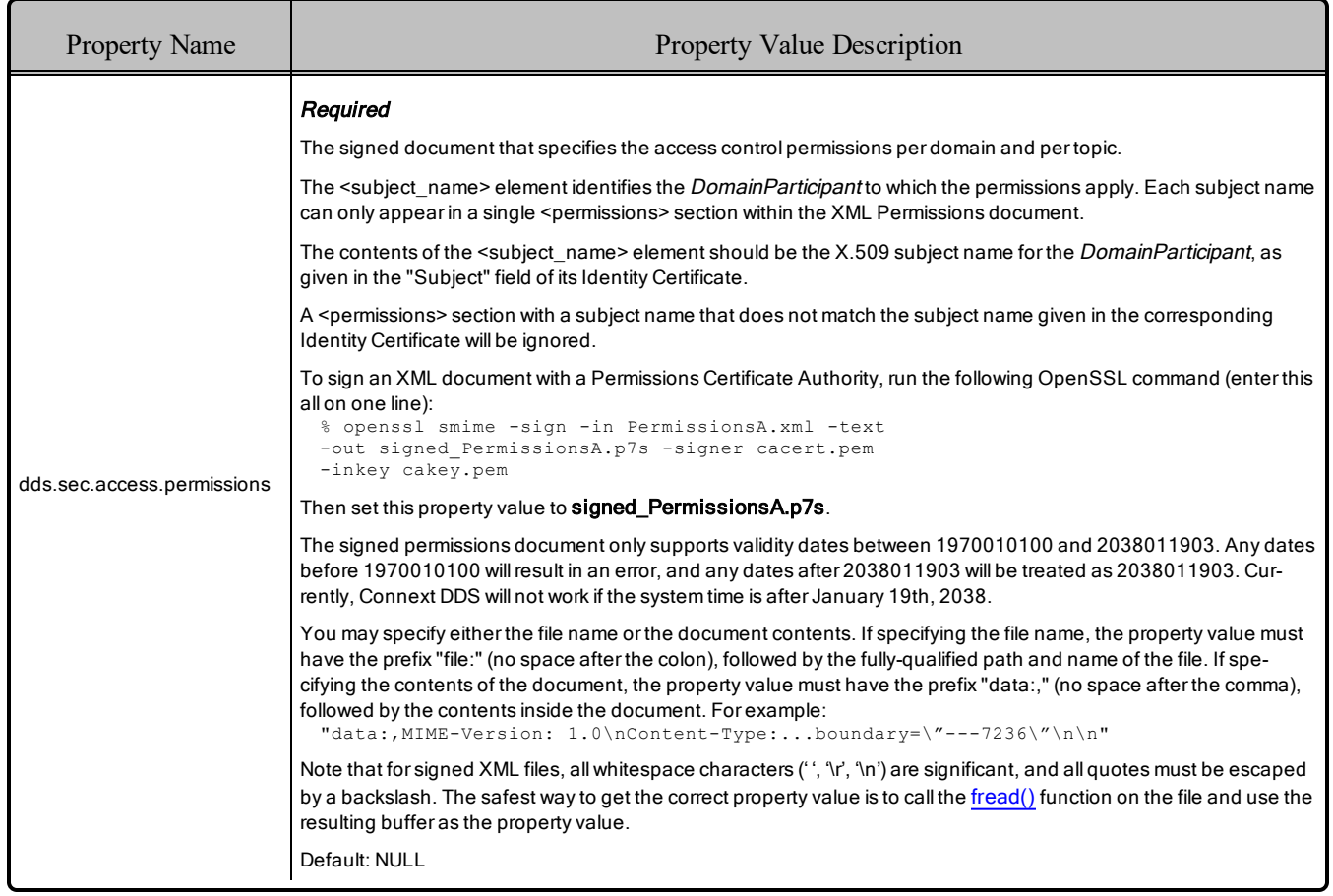

#### Table 6.1 DDS Security Properties for Configuring Access Control

### <span id="page-32-0"></span>Table 6.2 RTI Security Plugins Properties for Configuring Access Control

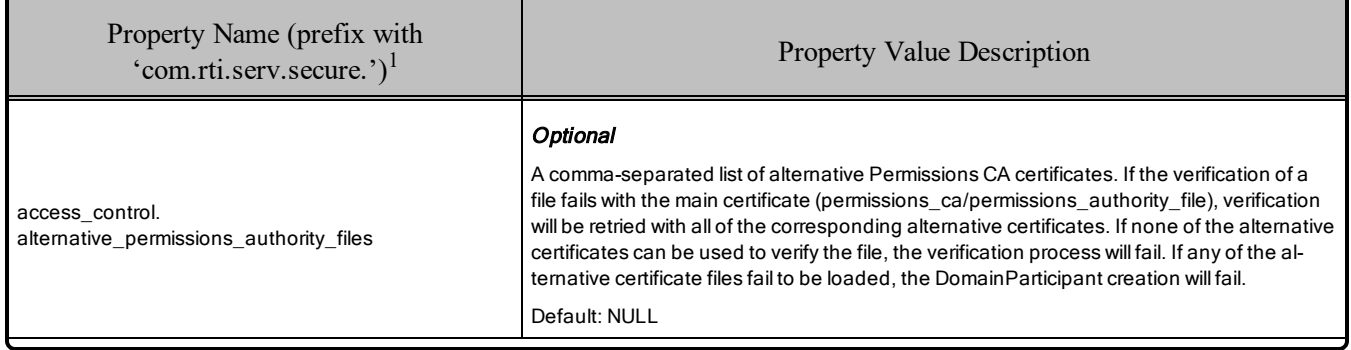

<sup>1</sup> Assuming you used 'com.rti.serv.secure' as the alias to load the plugin. If not, change the prefix to match the string used with com.rti.serv.load\_plugins, followed by the '.' character.

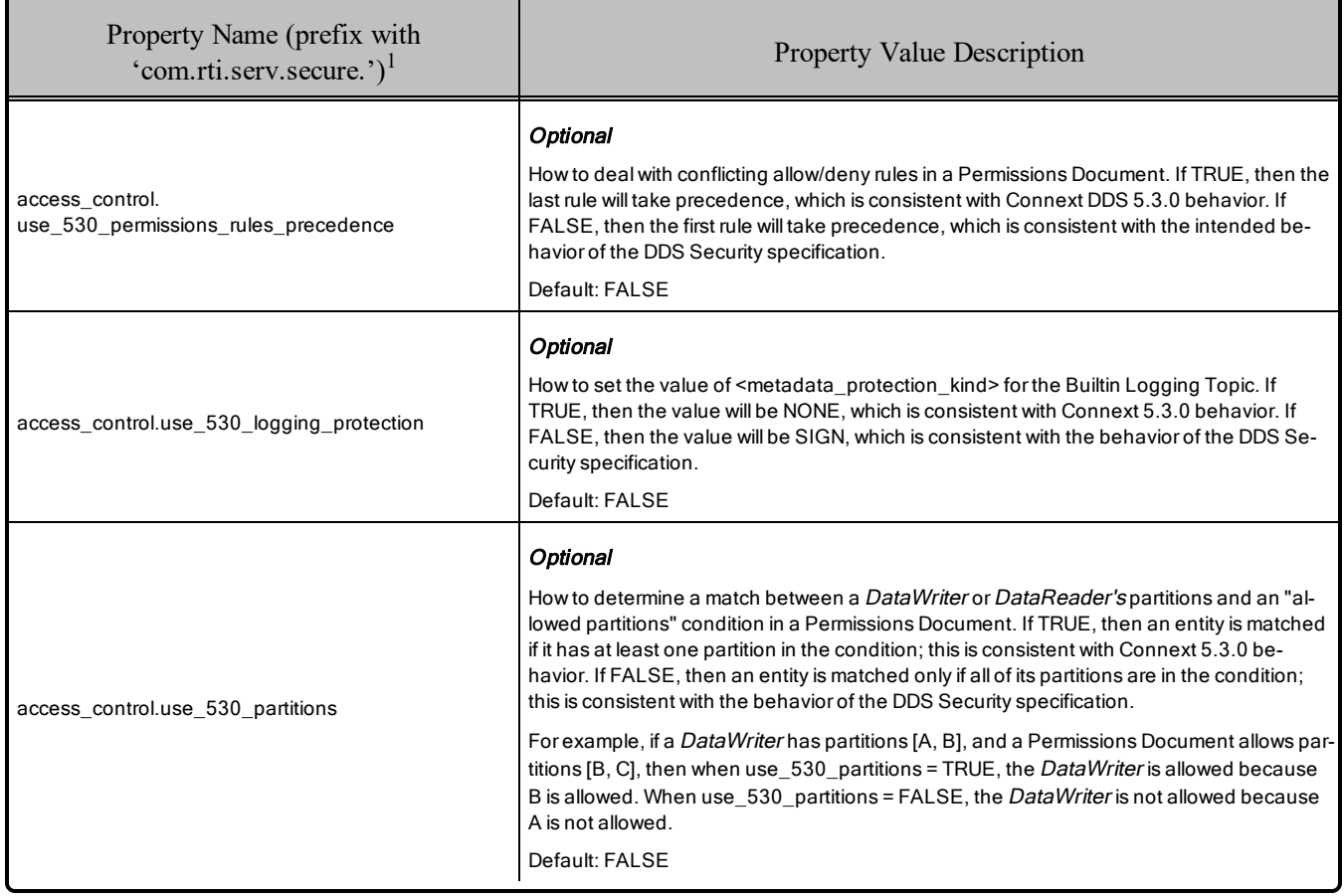

#### Table 6.2 RTI Security Plugins Properties for Configuring Access Control

## <span id="page-33-0"></span>6.1 Specifying Domain IDs

Both the Governance Document and the Permissions Document require you to specify the applicable domain IDs using the <domains> tag. You may use this tag to specify individual domain IDs, domain ranges, open domain ranges, and combinations thereof.

Example: Individual domain IDs

```
\langle !-- Domains 0 and 1 -->
<domains>
    <id>0</id>
    <id>1</id>
</domains>
```
<sup>&</sup>lt;sup>1</sup> Assuming you used 'com.rti.serv.secure' as the alias to load the plugin. If not, change the prefix to match the string used with com.rti.serv.load plugins, followed by the '.' character.

#### Example: Domain Ranges

```
<!-- All domains between 3 and 10, inclusive -->
<domains>
    <id_range>
        <min>3</min>
        <max>10</min>
    \langleid range>
</domains>
```
#### Example: Open Domain Ranges

```
<domains>
<!-- Domain 10 and above -->
   <id_range>
        <min>10</min>\langleid range>
    <!-- Domains from 0 to 5, inclusive -->
    <id_range>
        <max>5</max>
    </id_range>
</domains>
```
## <span id="page-34-0"></span>6.2 Related Governance Attributes for Access Control

<span id="page-34-1"></span>This section describes the Access Control attributes that appear in the Governance Document.

#### 6.2.1 domain\_rule

The following attributes belong inside a  $\leq$  domain rule $\geq$ :

- **enable join access control** may be TRUE or FALSE. It controls whether or not remote DomainParticipant permissions are checked when a remote DomainParticipant is discovered. Local DomainParticipant permissions are always checked using the local DomainParticipant's Permissions Document. There is no way to configure whether or not local DomainParticipant permissions are checked when a DomainParticipant is created.
- **topic** access rules contains one or more **topic** rule attributes.

#### <span id="page-34-2"></span>6.2.2 topic\_rule

The following attributes belong inside a  $lt;$ topic rule $gt$ :

- enable read access control
- enable write access control

These attributes may be TRUE or FALSE. They control whether or not *DataReader* or *DataWriter* permissions are checked. If **enable read access control** is TRUE for a given topic, the local permissions

are enforced on locally created *DataReaders* of that topic, and the remote permissions are enforced on remotely discovered *DataReaders* of that topic. Similar logic applies to **enable\_write\_access\_control** and *DataWriters*.

## <span id="page-35-0"></span>6.2.3 No Matching Rule

<span id="page-35-1"></span>If no matching domain or topic rule is found, the Entity creation will fail.

## 6.3 Permissions Document

The Permissions Document is an XML document containing the permissions of the DomainParticipant and binding them to the subject name of the DomainParticipant as defined in the Identity Certificate. The Permissions CA must sign the Permissions Document. This document contains a set of  $\leq$ grant $\geq$  sections, each of which contains a <subject\_name> section, a <validity> section, zero or more <allow\_rule> sections, and zero or more <deny rule> sections. This document is exchanged during authentication handshaking, so to conserve bandwidth, it is best to have this document contain exactly one  $\leq$ grant $\geq$  section, which contains the subject name and rules for the DomainParticipant that is sending the document.

The following sections describe the elements within the  $\leq$  publish and  $\leq$  subscribe  $\geq$  sections, which are inside <allow\_rule> and <deny\_rule> sections.

### <span id="page-35-2"></span>6.3.1 Topics

The <topics> element defines the DDS Topic names that must be matched for the rule to apply. Topic names may be given explicitly or by means of Topic name expressions. Each topic name or topic-name expression appears separately in a <topic> sub-element within the <topics> element. The Topic name expression syntax and matching shall use the syntax and rules of the POSIX fnmatch() function as specified in POSIX 1003.2-1992, Section B.6.

Example (appearing within an  $\leq$  allow rule $\geq$  and within a publish or subscribe action):

```
<topics>
    <topic>Square</topic>
    <topic>B*</topic>
</topics>
```
<span id="page-35-3"></span>The above topic condition would match Topic "Square" and any topic that starts with a "B".

## 6.3.2 Partitions

The *RTI Connext DDS Core Libraries User's Manual* describes the PartitionQosPolicy as a sequence of strings that belong to a Publisher or Subscriber. The Security Plugins Access Control plugin uses these partitions to determine whether or not a DataWriter or DataReader is allowed to exist according to the Permissions Document. Inside the Permissions Document, the  $\epsilon$  partitions below appear within a <publish> or <subscribe> element. <partitions> may contain one or more <partition> elements, each containing a string. For example:

```
<subscribe>
   <topics>
       <topic>Square</topic>
   </topics>
   <partitions>
       <partition>aPartition1</partition>
       <partition>aPartition2</partition>
       <partition>bPartition*</partition>
   </partitions>
</subscribe>
```
<span id="page-36-0"></span>Note the asterisk in the third partition. POSIX finmatch() matching is allowed for the  $\leq$ partition $\geq$  element.

#### 6.3.2.1 Allowed

If the  $\epsilon$  spartitions are under an  $\epsilon$  allow rule  $\epsilon$ , then the  $\epsilon$  partitions and allowed partitions condition section. In order for an action (e.g., a publish action) to meet the allowed partitions condition, the set of the partitions associated with the DDS Entity performing the action (e.g., a *DataWriter* for a publish action) must be contained in the set of partitions defined by the allowed partitions condition section. If there is no <partitions> section, then the default "empty string" partition is assumed. This means that the allow action (e.g., publish action) would only allow publishing on the "empty string" partition.

Example (appearing within a  $\leq$ allow rule> and within a  $\leq$ publish> action):

```
<partitions>
    <partition>A</partition>
    <partition>B</partition>
</partitions>
```
The above allowed partitions condition would be matched if the partitions associated with the DDS Entity performing the action (e.g., *DataWriter* for publish action) are a subset of the set [A, B] . So it would be OK to publish in partition A, in B, or in  $[A, B]$  but not in  $[A, B, C]$  (assuming the value of the property access control.use 530 partitions is FALSE) or in the "empty string" partition.

#### <span id="page-36-1"></span>6.3.2.2 Denied

If the  $\epsilon$  spartitions are under a  $\epsilon$  deny rule, then the  $\epsilon$  partitions delimit a denied partitions condition section. For this condition to be met, the DDS Entity associated with the action (e.g., *DataWriter* for a publish action) must have a partition that matches one of the partitions explicitly listed in the denied partitions condition section. If there is no  $\epsilon$  partitions section, then the "\*" partition expression is assumed. This means that the deny action (e.g., deny publish action) would apply regardless of the partitions associated with the DDS Endpoint (e.g., *DataWriter* for a publish action).

Example (appearing within a  $\leq$  deny rule and within a  $\leq$  publish action):

```
<partitions>
    <partition>A</partition>
    <partition>B</partition>
</partitions>
```
The above denied partitions condition would be matched if the partitions associated with the DDS Entity performing the action (e.g., *DataWriter* for a publish action) intersect the set [A, B]. So, it would be OK to publish in partition C or in the "empty string" partition, but not in partition A, in [A,B], or in [A, B, C].

#### <span id="page-37-0"></span>6.3.2.3 Partitions Mutability

*Security Plugins* does not allow a Publisher to change the PartitionQosPolicy after the Publisher has been enabled if the Publisher contains any *DataWriter* that meets the following two criteria:

- The TopicSecurityAttributes for that *DataWriter* have **is read protected** (which corresponds to **enable read access control** in the Governance Document) set to TRUE.
- The *DataWriter* has the DurabilityQos policy **kind** set to something other than VOLATILE.

When these two criteria are met, a *DataWriter* should send historical data only to *DataReaders* that were passing the topic access control rules at the time the historical data was generated. The rule about PartitionQos immutability enforces this behavior by conservatively preventing a *DataWriter* of a protected topic from sending historical data to *DataReaders* that were not matched before a PartitionQos change and that potentially could have failed to pass the topic access control rules.

## <span id="page-37-1"></span>6.3.3 Data Tags

The *RTI Connext DDS Core Libraries User's Manual* describes the DataTagQosPolicy as a sequence of (name, value) string pairs that belong to a *DataWriter* or *DataReader*. The *Security Plugins* Access Control plugin uses these tags to determine whether or not a *DataWriter* or *DataReader* is allowed to exist according to the Permissions Document. Inside the Permissions Document, the <data tags> element may appear within a  $\epsilon$  subscribe> element.  $\epsilon$  at tags> may contain one or more  $\epsilon$  tag> elements, each containing a  $\langle$ name $\rangle$  and a  $\langle$ value $\rangle$  element. For example:

```
<subscribe>
    <topics>
        <topic>Sq*</topic>
    </topics>
    <data_tags>
        <tag>
            <name>Department</name>
            <value>Engineering</value>
        \langletag>
        <tag><name>Seniority</name>
            <value>Senior</value>
        \langle/tag>
        <tag>
            <name>Title</name>
            <value>*Software*</value>
        \langle/tag>
    </data_tags>
</subscribe>
```
Note the asterisk in the third tag's value. POSIX filmstoh() matching is allowed for the  $\le$ value $\ge$  element, but not for the <name> element.

#### <span id="page-38-0"></span>6.3.3.1 Allowed

If the  $\leq$  data tags $\geq$  are under an  $\leq$  allow rule $\geq$ , then the  $\leq$  data tags $\geq$  delimit an allowed data tags condition section. In order for an action (e.g., a publish action) to meet the allowed data tags condition, the set of the data tags associated with the DDS Entity performing the action (e.g., a *DataWriter* for a publish action) must be contained in the set of data tags defined by the allowed data tags condition section. If there is no  $\le$  data tags $\ge$  section, then the default empty set is assumed. This means that the allow action (e.g., publish action) would only allow publishing if there are no data tags associated with the DDS Endpoint (*DataWriter* for a publish action).

Example (appearing within a  $\leq$ allow rule $\geq$  and within a  $\leq$ publish $\geq$  action):

```
<data_tags>
    <tag>
         <name>aTagName1</name>
         <value>aTagValue1</value>
    \langle/tag>
</data_tags>
```
The above allowed data tags condition would be matched if the data tags associated with the DDS Entity performing the action (e.g., *DataWriter* for publish action) are a subset of the set [(aTagName1, aTagValue)]. So it would be OK to publish using a *DataWriter* with no associated data tags, or a *DataWriter* with a single tag with name "aTagName1" and value "aTagValue1".

#### <span id="page-38-1"></span>6.3.3.2 Denied

If the  $\leq$  data tags $\geq$  are under a  $\leq$  deny rule $\geq$ , then the  $\leq$  data tags $\geq$  delimit a denied data tags condition section. For this condition to be met, the DDS Entity associated with the action (e.g., *DataWriter* for a publish action) must have a data tag name and value pair that matches one of the data tags explicitly listed in the denied data tags condition section. If there is no <data tags> section, then the "set of all possible tags" set is assumed as default. This means that the deny action (e.g., deny publish action) would apply regardless of the data tags associated with the DDS Endpoint (e.g., *DataWriter* for a publish action).

Example (appearing within a  $\leq$  deny rule and within a  $\leq$  publish action):

```
<data_tags>
    <tag><name>aTagName1</name>
        <value>aTagValue1</value>
    \langle/tag>
</data_tags>
```
The above denied data tags condition would be matched if the data tags associated with the DDS Entity performing the action (e.g., *DataWriter* for a publish action) intersect the set [(aTagName1, aTagValue1)]. So it would not deny publishing using a *DataWriter* with no associated data-tags, or a *DataWriter* with a

single tag with name "aTagName2", or a *DataWriter* with a single tag with name "aTagName1" and value "aTagValue2". But it would deny publishing using a *DataWriter* with two associated data tags [(aTagName1, aTagValue1), (aTagName2, aTagValue2)].

## <span id="page-40-0"></span>Chapter 7 Cryptography

Cryptography is the process of making sure no adversaries can manipulate or eavesdrop on communication. To prevent manipulation of data, set the governance attribute **rtps\_protection\_kind** to SIGN. To prevent eavesdropping of data, set the governance attribute **rtps\_protection\_kind** to ENCRYPT.

The following properties in the DDS\_DomainParticipantQos **property** configure Cryptography:

| <b>Property Name</b><br>(prefix with<br>'com.rti.serv.secure.') | <b>Property Value Description</b>                                                                                                    |  |
|-----------------------------------------------------------------|----------------------------------------------------------------------------------------------------|--|
| cryptography.<br>max blocks per session                         | Optional<br>The number of message blocks that can be encrypted with the same key material. Whenever the number<br>of blocks exceeds this value, new key material is computed. The block size depends on the encryption al-<br>gorithm. You can specify this value in decimal, octal, or hex. This value is an unsigned 64-bit integer.                                                                                                    |  |
| cryptography.<br>encryption algorithm                           | Optional<br>The algorithm used for encrypting and decrypting data and metadata. The options are aes-128-gcm,<br>aes-192-gcm, and aes-256-gcm ("gcm" is Galois/Counter Mode (GCM) authenticated encryption). The<br>number indicates the number of bits in the key. Participants are not required to set this property to the<br>same value in order to communicate with each other.<br>In the Domain Governance document, a "protection kind" set to ENCRYPT will use GCM, and a "pro-<br>tection kind" set to SIGN will use the GMAC variant of this algorithm.<br>Default: aes-128-gcm |  |

Table 7.1 RTI Security Plugins Properties for Configuring Cryptography

<sup>1</sup>Assuming you used 'com.rti.serv.secure' as the alias to load the plugin. If not, change the prefix to match the string used with com.rti.serv.load plugins, followed by the '.' character.

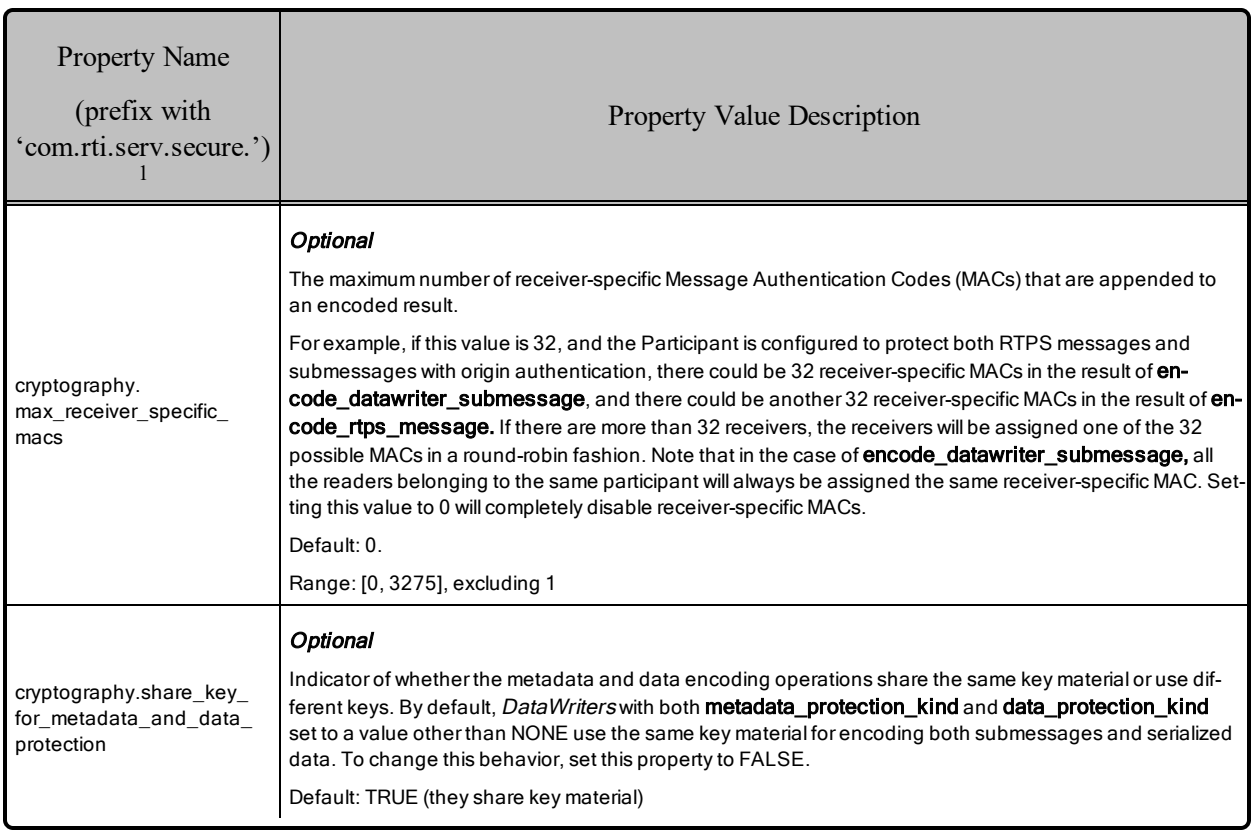

### Table 7.1 RTI Security Plugins Properties for Configuring Cryptography

## <span id="page-41-0"></span>7.1 Related Governance Attributes for Cryptography

<span id="page-41-1"></span>This section describes the Cryptography attributes that appear in the Governance Document.

## 7.1.1 ProtectionKind

Attributes whose names end with **protection kind** share a type called ProtectionKind. The DDS Security specification lists five possible values of ProtectionKind, all of which are supported by *Security Plugins*.

- **NONE** indicates that no cryptographic transformation is applied.
- **SIGN** indicates that the cryptographic transformation is purely a Galois message authentication code (GMAC). No encryption is performed. The GMAC is placed after the content. If the receiver finds a missing or incorrect GMAC, the receiver will reject the content.

<sup>1</sup>Assuming you used 'com.rti.serv.secure' as the alias to load the plugin. If not, change the prefix to match the string used with com.rti.serv.load plugins, followed by the '.' character.

- **ENCRYPT** indicates that the cryptographic transformation is an AES encryption followed by a GMAC computed on the ciphertext, also known as Galois/Counter Mode (GCM). The GMAC is placed after the content. If the receiver finds a missing or incorrect GMAC, the receiver will reject the content.
- **WITH\_ORIGIN\_AUTHENTICATION** protection kinds. There are two protection kinds that have WITH\_ORIGIN\_AUTHENTICATION in their names. WITH\_ORIGIN AUTHENTICATION indicates that in addition to using the sender's key to generate a common GMAC, the sender generates receiver-specific GMACs using keys that are specific to individual sender-receiver pairs. The additional GMACs are placed after the common GMAC. They prove to the receiver that the sender originated the message, preventing other receivers from impersonating the sender. If the receiver finds a missing or incorrect common GMAC, the receiver will reject the content. If the receiver finds a missing or incorrect receiver-specific GMAC that was computed using its own receiver-specific key, the receiver will reject the content. WITH\_ORIGIN AUTHENTICATION protection kinds are allowed only if the value of the property **cryptography.max\_receiver\_specific\_macs** is greater than 1.

The WITH\_ORIGIN\_AUTHENTICATION protection kinds are as follows:

- SIGN\_WITH\_ORIGIN\_AUTHENTICATION indicates that a common GMAC is performed on the content, and receiver-specific GMACs are performed on the common GMAC.
- **ENCRYPT** WITH ORIGIN AUTHENTICATION indicates that a GCM is performed on the content, and receiver-specific GMACs are performed on the GMAC of the GCM.

## <span id="page-42-0"></span>7.1.2 domain\_rule

The following attributes belong inside a  $\leq$  domain rule $\geq$ .

- **rtps** protection kind. This ProtectionKind specifies how to protect a DomainParticipant's outgoing messages and what kind of protection is required of incoming messages. A message consists of an RTPS header and submessages, so a message is an envelope around submessages. If **allow\_ unauthenticated\_participants** is set to TRUE, **rtps\_protection\_kind** must be set to NONE. Setting **rtps** protection kind to NONE will cause the *DomainParticipant* to accept both protected and unprotected incoming RTPS messages. Setting **rtps** protection kind to something other than NONE will cause the *DomainParticipant* to reject incoming RTPS messages that have a missing or incorrect GMAC or GCM.
- discovery protection kind. This ProtectionKind specifies the metadata protection kind used for the secure builtin *DataWriter* and *DataReader* entities used for discovery, Topic Queries, and Locator Reachability Responses.
- **liveliness protection kind**. This ProtectionKind specifies the **metadata** protection kind used for the secure builtin *DataWriter* and *DataReader* entities used for liveliness.

## <span id="page-43-0"></span>7.1.3 topic\_rule

The following attributes belong inside a  $\leq$ topic rule $\geq$ .

- **metadata protection kind**. This ProtectionKind specifies how to protect a *DataWriter's* or *DataReader*'s outgoing submessages. These submessages include, but are not limited to, DATA, HEARTBEAT, ACKNACK, and GAP. A DATA submessage is an envelope around a serialized payload, so **metadata\_protection\_kind** affects data as well as metadata. One difference between **metadata\_protection\_kind** and **data\_protection\_kind** is that for **metadata\_protection\_kind**, the submessage protection takes effect immediately before sending out the content, so a protected submessage is re-protected when it is resent.
- **data protection kind**. This attribute may be NONE, SIGN, or ENCRYPT. It specifies how to protect a *DataWriter*'s serialized payload. The writer history stores the protected payload, so the protected payload is not re-protected when it is resent. Receiver-specific GMACs are never included in this protection, so the WITH\_ORIGIN\_AUTHENTICATION values are not allowed here.
- **enable discovery protection**. This attribute may be TRUE or FALSE. It specifies whether to use the secure or non-secure builtin endpoints for certain outgoing traffic related to this topic. Such traffic includes endpoint discovery messages and TopicQuery messages. **enable\_discovery\_protection** also specifies whether or not to reject non-secure incoming endpoint discovery messages related to this topic.
- **enable liveliness protection**. This attribute may be TRUE or FALSE. The value of this attribute matters only if the DataWriter LivelinessQosPolicy is AUTOMATIC\_LIVELINESS\_QOS or MANUAL\_BY\_PARTICIPANT\_LIVELINESS\_QOS. In either of these cases, enable\_liveliness protection specifies whether or not to use the secure builtin endpoints for exchanging liveliness messages for *DataWriters* of this topic.

## <span id="page-43-1"></span>7.2 Configuration Properties Common to All Cryptography Plugins

<span id="page-43-2"></span>Table 7.2 Properties for Configuring [Cryptography](#page-43-2) Common to Any Cryptography Plugin below lists a set of properties that are not exclusive to the shipped Security Plugins, but that will affect any Cryptography Plugin.

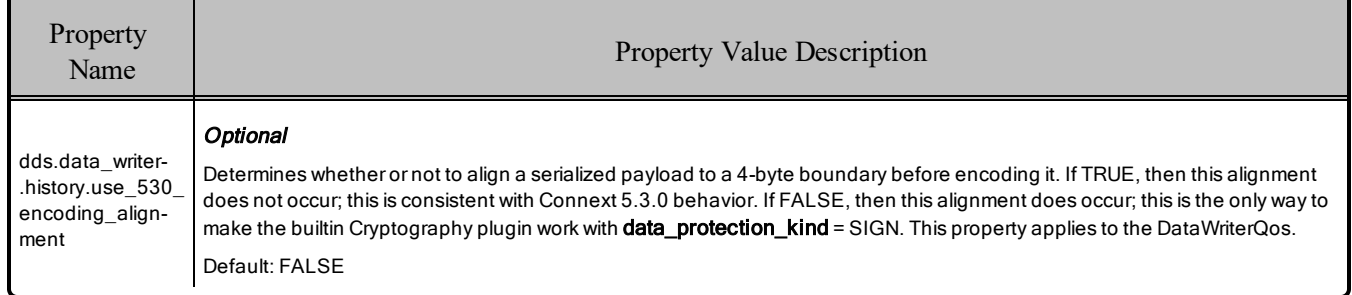

#### Table 7.2 Properties for Configuring Cryptography Common to Any Cryptography Plugin

## <span id="page-44-0"></span>7.3 Reliability Behavior When MAC Verification Fails

When setting **data** protection kind, metadata protection kind, or rtps protection kind to a value other than NONE, the *DataReader* may reject a sample due to MAC verification (for example, if the sample is tampered or replayed). When this happens, the *DataReader* does not deliver the sample to the application, and the sample is lost. If the ReliabilityQosPolicy is configured with DDS\_RELIABLE\_ RELIABILITY\_QOS, however, the *DataWriter* can still repair the lost sample.

Note that depending on the level of protection, a tampered/replayed sample may be rejected at different levels:

- If **metadata** protection kind or rtps protection kind is a value other than NONE, the sample will be rejected before reaching the *DataReader* queue.
- If metadata and rtps protection checks passed, and **data protection kind** is set to a value other than NONE, the sample will be rejected by the *DataReader* queue.

## <span id="page-44-1"></span>7.4 Enabling Asynchronous Publishing for the Key Exchange Topic

*Security Plugins* supports fragmenting Key Exchange (ParticipantSecureVolatileMessageSecure) built-in topic samples. This is useful in scenarios with a hard limit on the transport maximum message size. Key Exchange is a reliable topic; therefore, enabling fragmentation requires changing the publish mode to asynchronous publishing. For more information about how to configure the Key Exchange topic publish mode, see Table 7.3 [DDS\\_DiscoveryConfigQosPolicy](#page-44-2) fields Affecting Key Exchange Topic below.

#### <span id="page-44-2"></span>Table 7.3 DDS\_DiscoveryConfigQosPolicy fields Affecting Key Exchange Topic

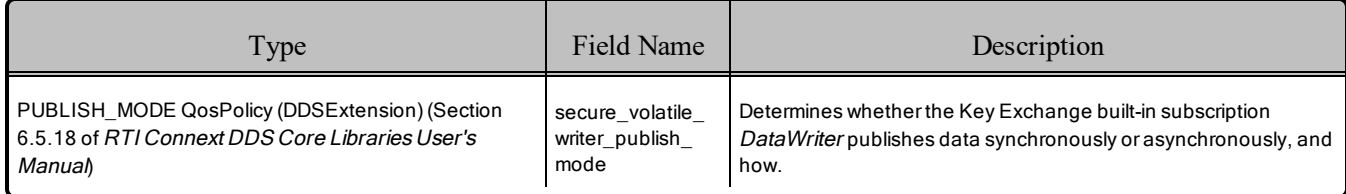

## <span id="page-45-0"></span>Chapter 8 Logging

*Security Plugins* uses its own Logging Plugin to notify you of security events. This Logging Plugin supports the following logging methods:

- Using *Connext DDS*'s own builtin logging system to send security messages
- Printing security log messages to a file
- Distributing security log messages over DDS

By default, log messages are processed by the *Connext DDS* builtin logging system. You can instead print log messages to a file by setting **logging.log\_file** and/or distribute log messages over DDS by setting **logging.distribute.enable properties**. You can also adjust the verbosity level of the log messages with **logging.verbosity**. See Table 8.1 RTI Security Plugins [Properties](#page-50-1) for Configuring [Logging](#page-50-1).

If you are distributing log messages over DDS, the messages' log levels are used as the severity values of the BuiltinLoggingType. If you are using the *Connext DDS* builtin logging system (which is the default logging method), the messages' log levels are mapped to the values shown in [Table](#page-56-0) 8.3 [Mapping](#page-56-0) between Logging Plugin and Connext DDS Builtin Logging System.

<span id="page-45-1"></span>See Controlling Messages from Connext DDS, in the RTI Connext DDS Core Libraries User's Manual for more information on the *Connext DDS* builtin logging system.

## 8.1 Connext DDS Builtin Logging System

When security logging is configured to be written to *Connext DDS*'s own builtin logging system (also known as NDDS\_Config\_Logger), you will see messages that look something like the following:

```
[1541757196.822050]RTI_Security_Authentication_validate_local_identity:successfully
validated local identity
[1541757196.822290]RTI_Security_AccessControl_get_permissions_credential_
token:successfully got permissions token
[1541757196.825604]RTI_Security_AccessControl_validate_local_permissions:successfully
```

```
validated local permissions
[1541757196.828948]RTI_Security_AccessControl_get_participant_sec_attributes:successfully got
participant security attributes
```
The messages may be preceded by additional information, such as timestamps or GUIDs, depending on the *Connext DDS* builtin logging system format configuration and the message itself. (See Format of Logged Messages, in the RTI Connext DDS Core Libraries User's Manual.)

To write a log to the *Connext DDS* builtin logging system, none of the following should be enabled; if they are, the log won't be shown in the *Connext DDS* builtin logging system:

- The output file property (**com.rti.serv.secure.logging.log** file)
- <sup>l</sup> The distributed log property (**com.rti.serv.secure.logging.distribute.enable**)

If the above options *aren't* enabled, the log is written to the *Connext DDS* builtin logging system, which is the default option.

## <span id="page-46-0"></span>8.2 Log File

When security logging is configured to be written to an output log file, you will see messages that look something like the following:

```
[1541757196.822050]RTI Security_Authentication_validate_local_identity:successfully validated
local identity
[1541757196.822290]RTI_Security_AccessControl_get_permissions_credential_token:successfully got
permissions token
[1541757196.825604]RTI_Security_AccessControl_validate_local_permissions:successfully validated
local permissions
[1541757196.828948]RTI_Security_AccessControl_get_participant_sec_attributes:successfully got
participant security attributes
```
The messages may be preceded by additional information, such as timestamps or GUIDs, depending on the message.

To write the log to an output file, set the following property within the **<participant\_qos>** (see Configuring QoS with XML, in the RTI Connext DDS Core Libraries User's Manual):

```
<participant_qos>
    <property>
        <value>
            <element>
                <name>com.rti.serv.secure.logging.log_file</name>
                <value>log.txt</value>
            </element>
        </value>
    </property>
</participant_qos>
```
## <span id="page-47-0"></span>8.3 Distributed over DDS

When the messages are distributed over DDS, you get more information than if you use the *Connext DDS* builtin logging system or a log file. Furthermore, the information follows the DDS Security specification. For example, here is how the messages look in *RTI DDS Spy* using the **-printSample** option if you use logging distribution over DDS:

```
1543498637.929123 d +M DCB9C740 DDS:Security:LogTopic
DDSSecurity::BuiltinLoggingType
facility: 10
severity: DEBUG_LEVEL
timestamp:
  sec: 1543498637
  nanosec: 928903998
hostname: "localhost"
hostip: "0.0.0.0"
appname: "RTI Secure DDS Application"
procid: "9654"
msgid: "security"
message: "received submessage from an endpoint that discovered me but that I haven't discovered
yet; dropping submessage hoping it will be repaired. It will not be repaired if the endpoint
did not properly share its MasterKeyId in its CryptoToken."
structured data:
   [0]:
      key: "DDS"
      pairs:
         [0]:
           name: "guid"
           value: "dcb9c740.7ecf85eb.42aa8349.1c1"
         [1]:
            name: "domain_id"
            value: "25"
         [2]:
            name: "plugin method"
            value: "RTI_Security_Cryptography_preprocess_secure_submsg"
         [3]:
           name: "plugin_class"
            value: "Cryptography"
```
You can find the BuiltinLoggingType in **<NDDSHOME>/resource/idl/builtin\_logging\_ type.idl**. (See Chapter 2 Paths Mentioned in [Documentation](#page-8-0) on page 4.)

#### **IMPLEMENTATION NOTES:**

- The **DDS:Security:LogTopic** (described in 8.3.2 Using a Custom [Subscriber](#page-49-0) on the next page) is published by the same *DomainParticipant* that uses *Security Plugins* to communicate securely. Therefore, this topic is published in a secured domain, and the Governance and Permissions files that apply to that *DomainParticipant* also apply to this log topic. For this reason, the Permissions file must allow the **DDS:Security:LogTopic** to be published.
- Security Plugins publishes log messages using the QoS profile specified by the property **com.rti.serv.secure.logging.distribute.profile**. If this property is not set, *Security Plugins* will use the same QoS profile as the *DomainParticipant* that is loading *Security Plugins*.
- <sup>l</sup> If you specify a custom profile in the property **com.rti.serv.secure.logging.distribute.profile**, only *Publisher*, *Topic*, and *DataWriter* QoS will be used from the specified profile. This is because the *DataWriter* that distributes the log belongs to the same *DomainParticipant* as the one instantiating *Security Plugins*. As a result, you can use the custom profile for the logger if, for example, you want to change the logger's reliability, but you cannot use it to change the logger's identity (private key and certificate).

### <span id="page-48-0"></span>8.3.1 Setting the Properties

To distribute the log messages over DDS, set the following property within the **<participant\_qos>** (see Configuring QoS with XML, in the RTI Connext DDS Core Libraries User's Manual):

```
<participant_qos>
    <property>
        <value>
            <element>
                <name>com.rti.serv.secure.logging.distribute.enable</name>
                <value>true</value>
            </element>
        </value>
    </property>
</participant_qos>
```
The granularity of the log messages depends on the verbosity level set for the security log. You can set the verbosity level as follows, DEBUG being the highest verbosity level (see 8.4 Logging [Properties](#page-50-0) and Messages on [page 46](#page-50-0)):

```
<participant_qos>
    <property>
        <value>
            <element>
                <name>com.rti.serv.secure.logging.verbosity</name>
                <value>DEBUG</value>
            </element>
        </value>
    </property>
</participant_qos>
```
### <span id="page-49-0"></span>8.3.2 Using a Custom Subscriber

To get the security logging information that is being distributed over DDS, you will need to create an application that subscribes to the secure log topic:

- <sup>l</sup> Topic name: **DDS:Security:LogTopic**
- <sup>l</sup> Type name: **DDSSecurity::BuiltinLoggingType**

To create a custom subscriber, you can start from the IDL containing the definition of the **DDSSecurity::BuiltinLoggingType**, which can be found here: **<NDDSHOME>/resource/idl/builtin\_logging\_ type.idl**. (See Chapter 2 Paths Mentioned in [Documentation](#page-8-0) on page 4.)

With the IDL, you can run *rtiddsgen* to generate type support code and example code. For example, the following command will generate all the files you need to access the **DDS:Security:LogTopic** topic from your *Connext DDS* application:

rtiddsgen -language C -example x64Linux3gcc4.8.2 -unboundedSupport builtin\_logging\_type.idl

**IMPORTANT:** You need to use the command-line option **-unboundedSupport** because **DDSSecurity::BuiltinLoggingType** contains strings without a specified limit. By default, *rtiddsgen* will limit unbounded strings to 255 characters, unless you specify the **-unboundedSupport** option. Without this option, the type support code will not be compatible with the type used by *Security Plugins*, and you won't be able to receive any messages. For more information about the use of unbounded support with builtin types, see Managing Memory for Builtin Types, in the RTI Connext DDS Core Libraries User's Manual.

Since the log messages are distributed in a secured domain, your custom subscriber needs an identity (private key and certificate). In addition, it needs to have permissions to subscribe to **DDS:Security:LogTopic**; this permission needs to be included in the Permissions file.

## <span id="page-50-0"></span>8.4 Logging Properties and Messages

<span id="page-50-1"></span>The following properties in the DDS\_DomainParticipantQos **property** configure Logging:

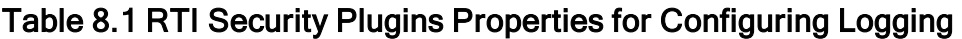

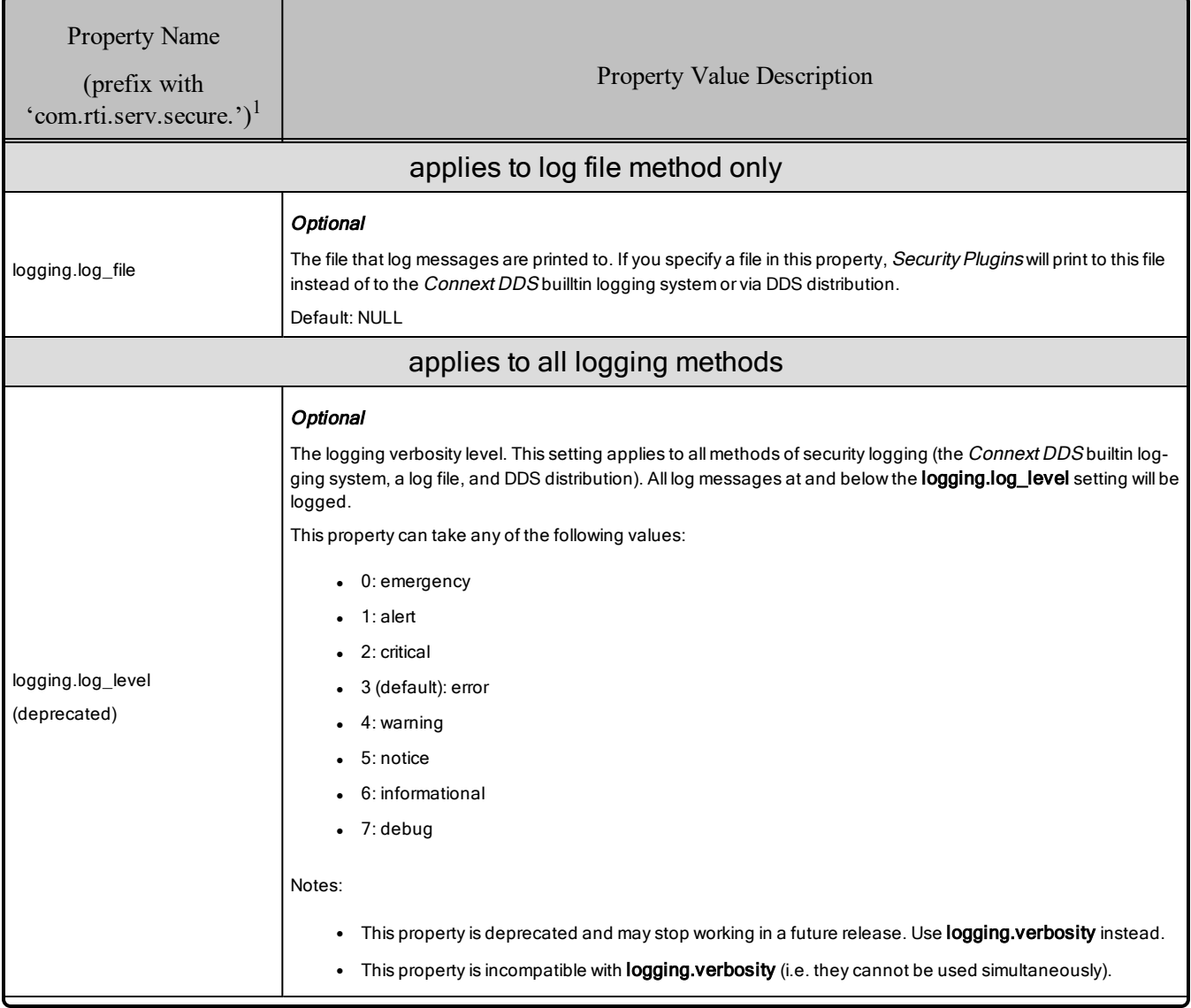

<sup>1</sup>Assuming you used 'com.rti.serv.secure' as the alias to load the plugin. If not, change the prefix to match the string used with com.rti.serv.load\_plugins, followed by the '.' character.

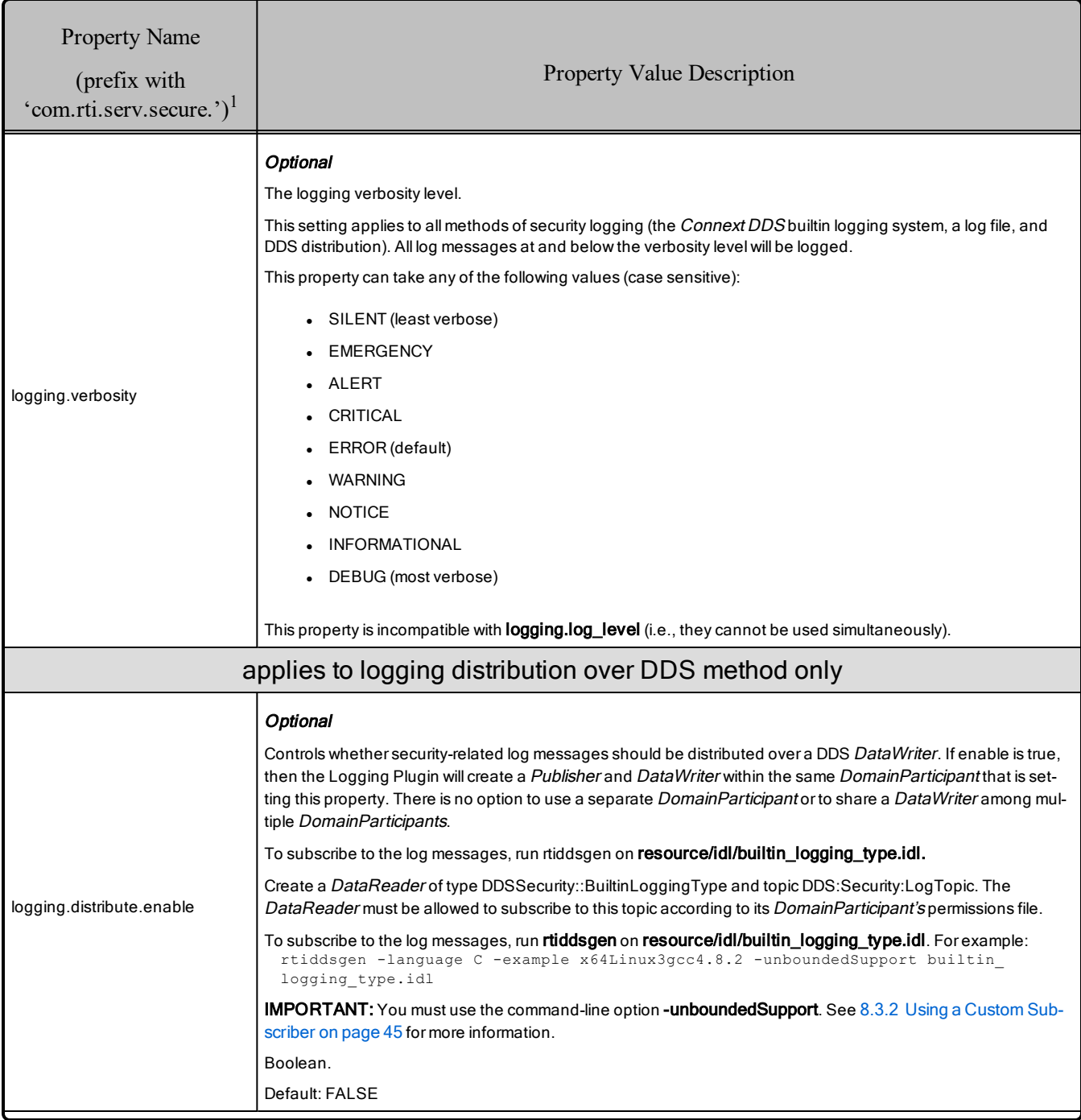

## Table 8.1 RTI Security Plugins Properties for Configuring Logging

<sup>1</sup>Assuming you used 'com.rti.serv.secure' as the alias to load the plugin. If not, change the prefix to match the string used with com.rti.serv.load\_plugins, followed by the '.' character.

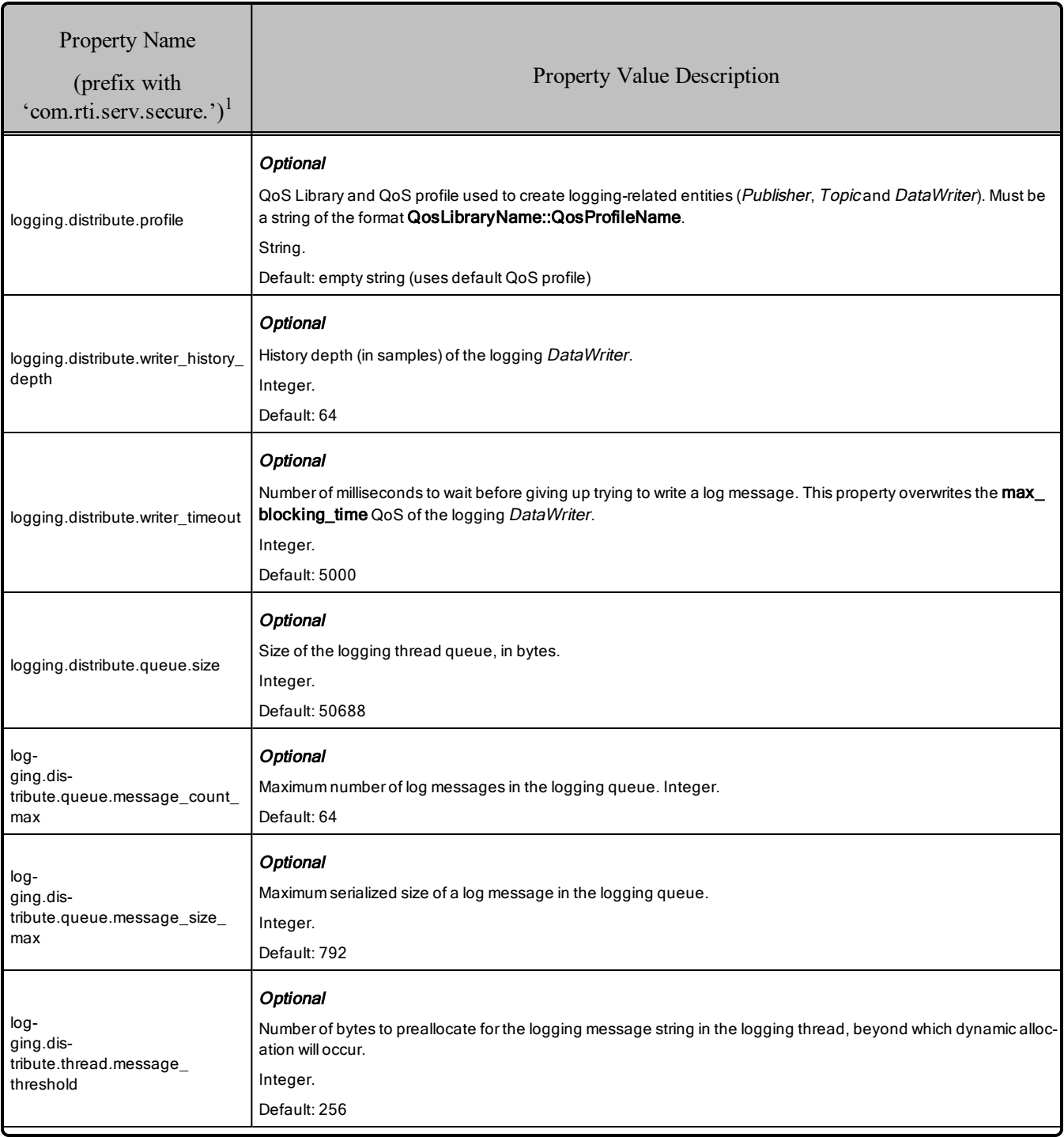

#### Table 8.1 RTI Security Plugins Properties for Configuring Logging

<sup>1</sup>Assuming you used 'com.rti.serv.secure' as the alias to load the plugin. If not, change the prefix to match the string used with com.rti.serv.load\_plugins, followed by the '.' character.

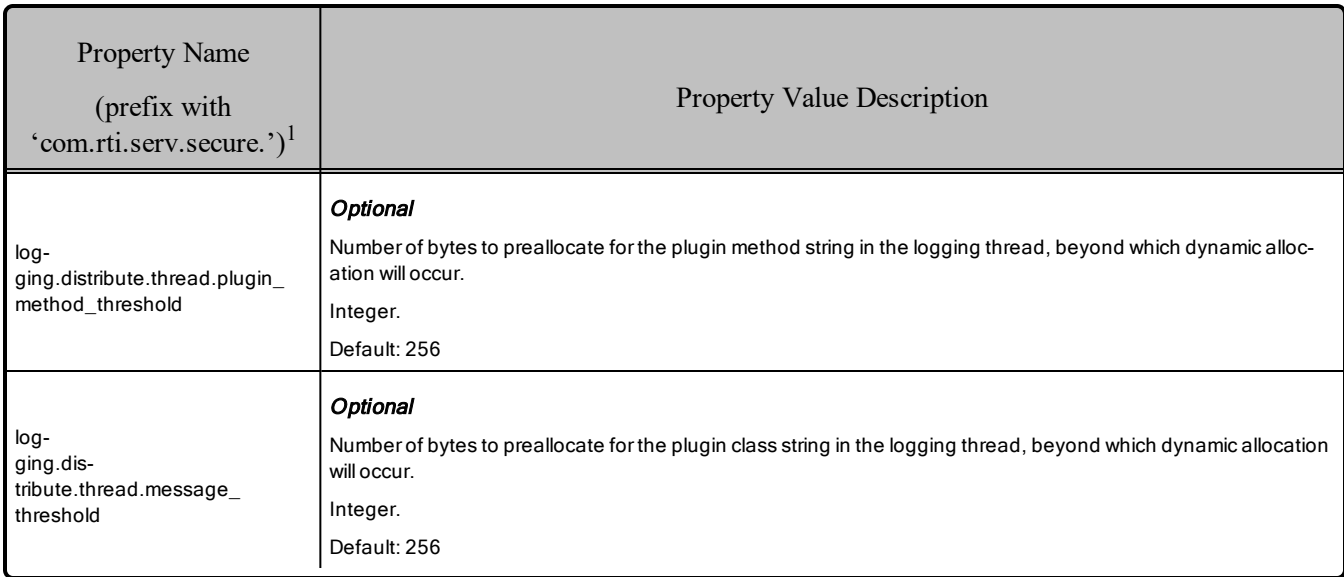

#### Table 8.1 RTI Security Plugins Properties for Configuring Logging

<span id="page-53-0"></span>Table 8.2 Log Messages lists security-related events and the log messages they generate.

#### Table 8.2 Log Messages

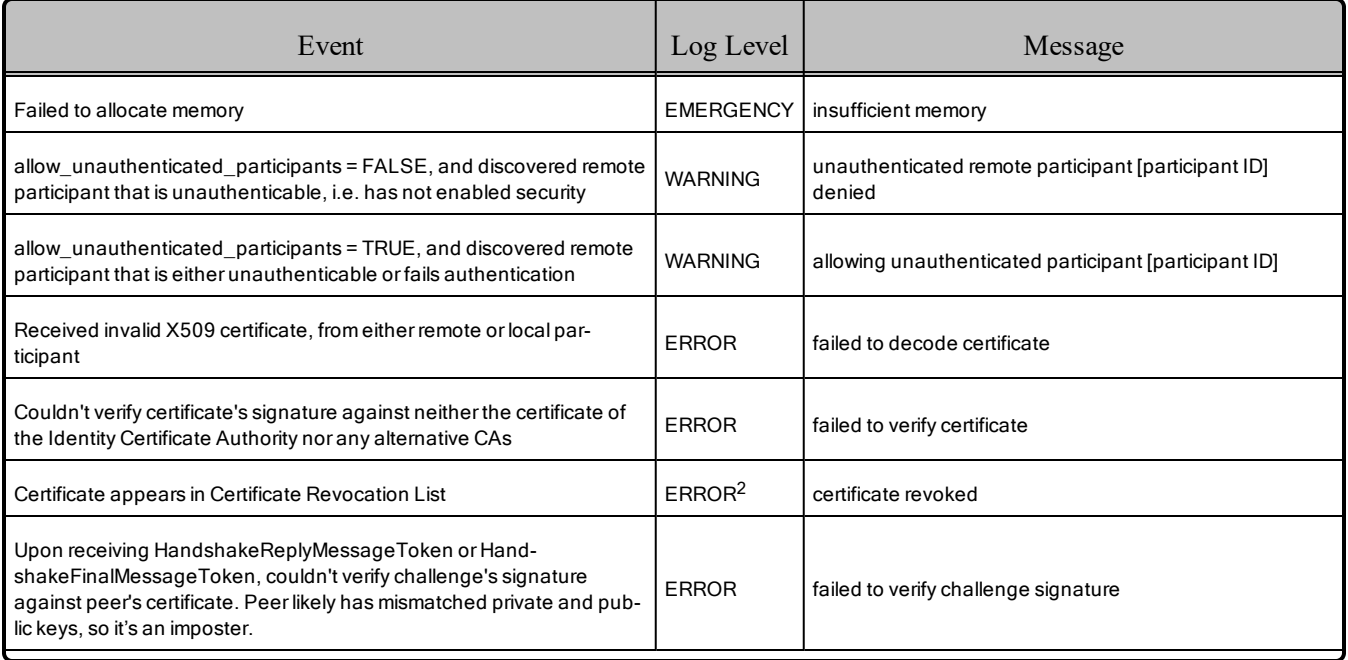

1Assuming you used 'com.rti.serv.secure' as the alias to load the plugin. If not, change the prefix to match the string used with com.rti.serv.load\_plugins, followed by the '.' character.

2This log message is logged using *Connext DDS*'s own builtin logging system, regardless of the logging method used.

#### Table 8.2 Log Messages

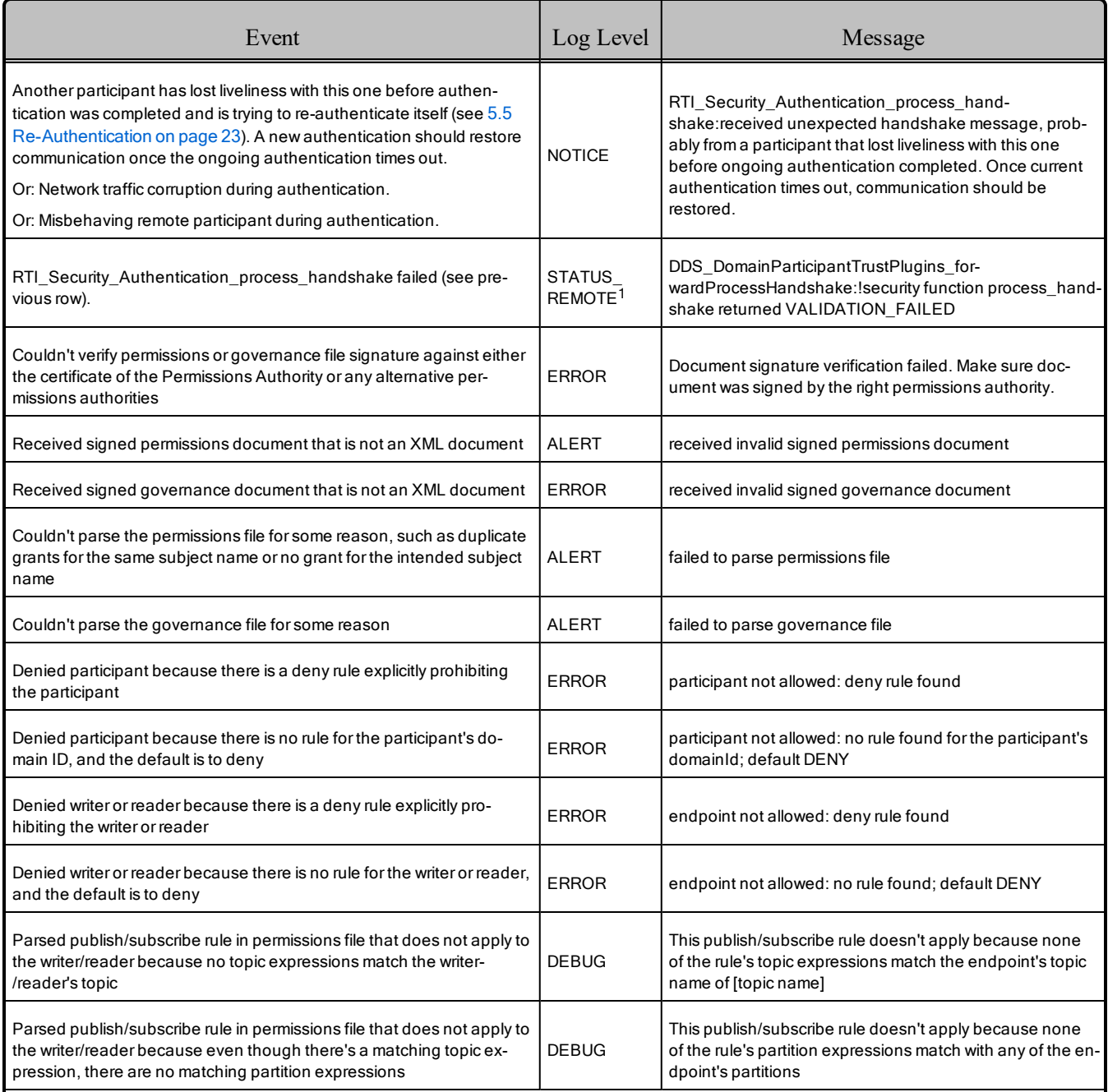

1This log message is logged using *Connext DDS*'s own builtin logging system, regardless of the logging method used.

#### Table 8.2 Log Messages

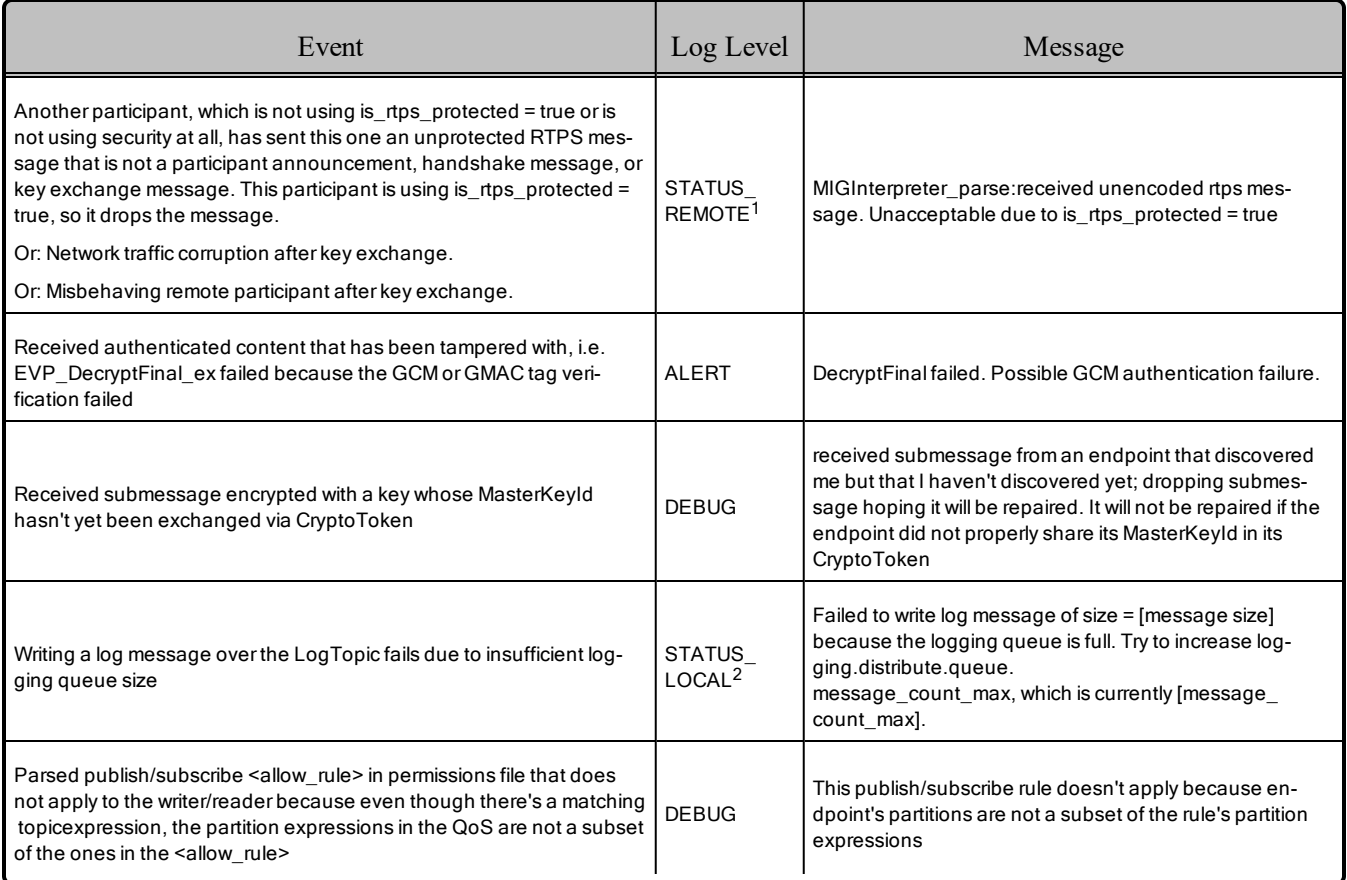

Log messages generated by the Logging Plugin in *Security Plugins* and those generated by the *Connext DDS* builtin logging system (which is the default method) have a different structure. For example, the Logging Plugin includes information about the process ID (procid) and the host [\(hostname,](#page-56-0) hostip). This information is lost when using the *Connext DDS* builtin logging system. The log level values used by these logging systems are also different. Table 8.3 Mapping between Logging Plugin and Connext DDS Builtin [Logging](#page-56-0) System shows the mapping between Logging Plugin log values and the *Connext DDS* builtin logging system log values. For example, messages marked as "emergency," "alert," "critical," or "error" in *Security Plugins* are translated to "error" when using the builtin logging system.

<sup>1</sup>This log message is logged using *Connext DDS*'s own builtin logging system, regardless of the logging method used.

<sup>2</sup>This log message is logged using *Connext DDS*'s own builtin logging system, regardless of the logging method used.

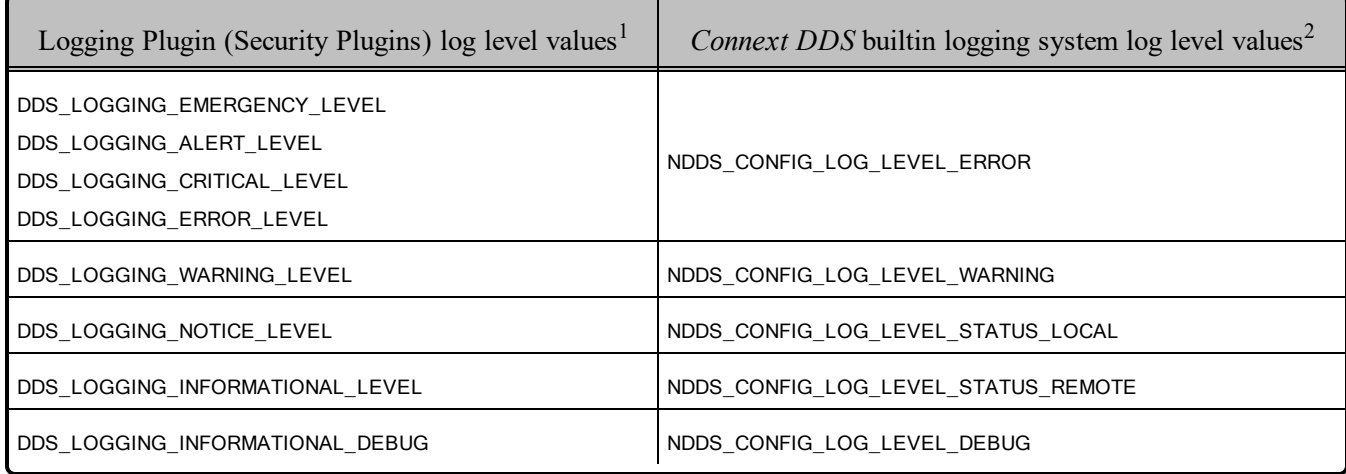

### <span id="page-56-0"></span>Table 8.3 Mapping between Logging Plugin and Connext DDS Builtin Logging System

1These values correspond to the values listed in **logging.verbosity**.

<sup>2</sup>These values are described in Controlling Messages from Connext DDS, in the RTI Connext DDS Core Libraries User's Manual.

## <span id="page-57-0"></span>Chapter 9 Support for OpenSSL Engines

*RTI Security Plugins* support the option of using an OpenSSL engine. The following property in the DDS\_DomainParticipantQos **property** configures the usage of OpenSSL engines:

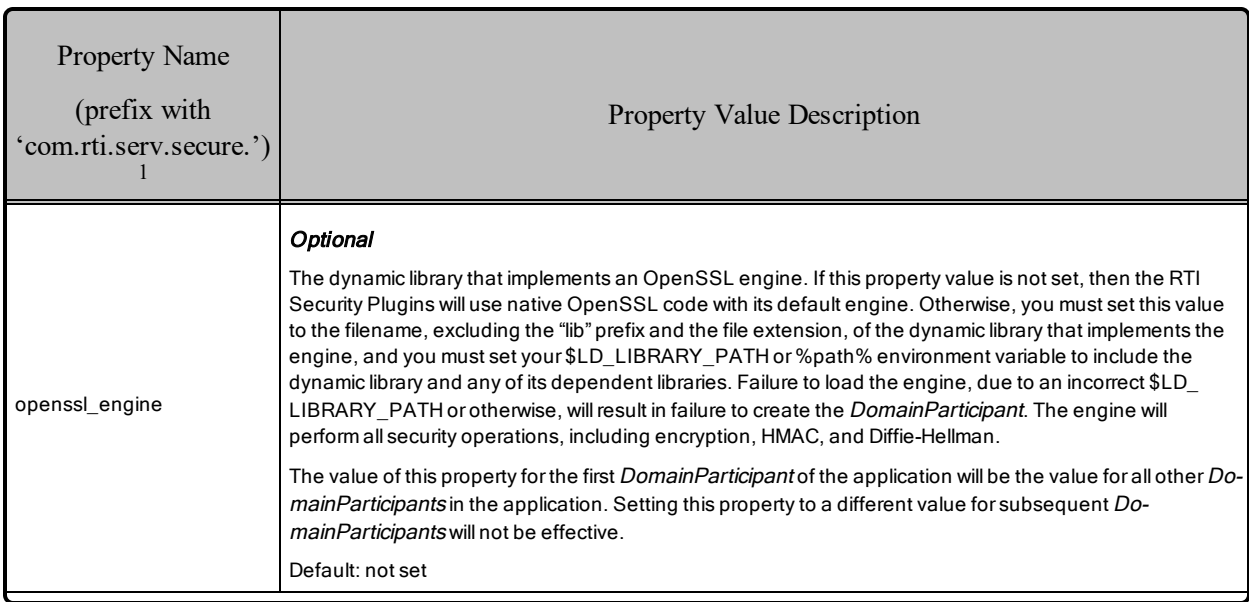

#### Table 9.1 Properties for Configuring OpenSSL Engines

<sup>1</sup>Assuming you used 'com.rti.serv.secure' as the alias to load the plugin. If not, change the prefix to match the string used with com.rti.serv.load\_plugins, followed by the '.' character.

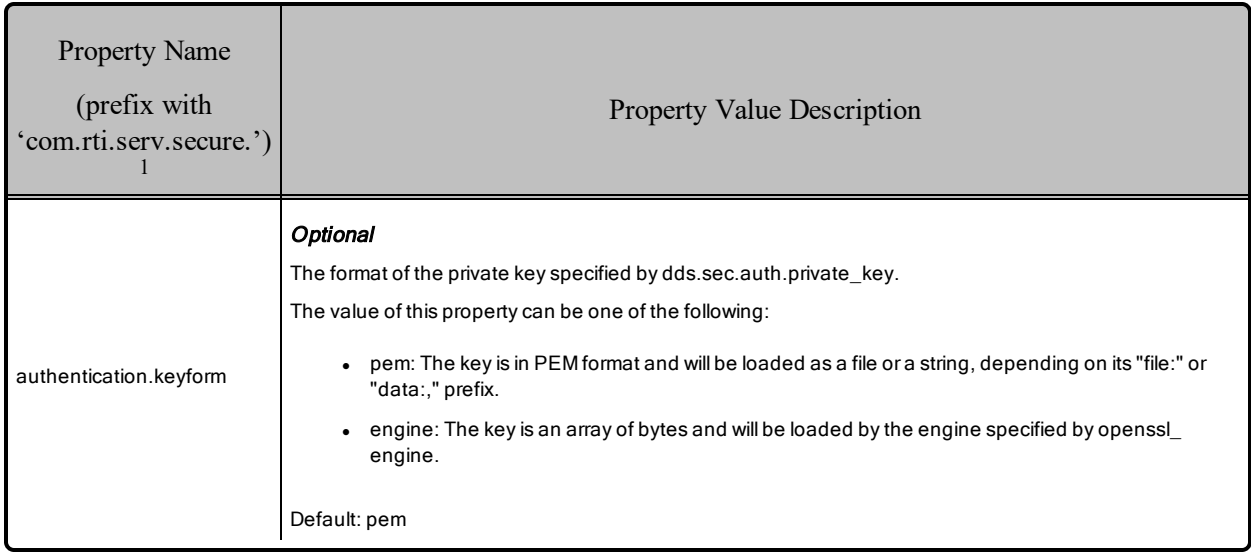

## Table 9.1 Properties for Configuring OpenSSL Engines

One example of an OpenSSL engine is Certicom Corp.'s *Security Builder Engine for OpenSSL*, which supports the architecture armv7aQNX6.6.0qcc\_cpp4.7.3. Usage of Certicom requires their dynamicallyloaded libraries (which RTI does not provide) and your LD LIBRARY PATH environment variable must include:

```
$RTI_OPENSSLHOME/release/lib/:$CERTICOM_SBENGINEHOME/tools/sb/sb-$(CERTICOMOS)/lib/:$CERTICOM
SBENGINEHOME/lib/$(CERTICOMOS)
```
where RTI\_OPENSSLHOME is the *installation directory*/armv7aQNX6.6.0qcc\_cpp4.7.3 of the OpenSSL distributed by RTI, CERTICOM\_SBENGINEHOME is the installation directory of Certicom *Security Builder Engine*, and CERTICOMOS is Certicom's architecture corresponding to RTI's armv7aQNX6.6.0qcc\_cpp4.7.3, e.g. qnx6.5\_armv7. The authentication.shared\_secret\_algorithm ecdsa-ecdh does not work with static OpenSSL libraries when enabling Certicom *Security Builder Engine.*

## <span id="page-58-0"></span>9.1 Support for Engine Control Commands

You may use the DDS<sub>.</sub> DomainParticipantOos property to invoke a sequence of **ENGINE** ctrl cmd **string()** function calls (see also https://www.openssl.org/docs/man1.1.0/man3/ENGINE ctrl cmd [string.html](https://www.openssl.org/docs/man1.1.0/man3/ENGINE_ctrl_cmd_string.html), "Issuing control commands to an ENGINE"). The Qos Profile XML format of the properties is the following, assuming that the prefix is **com.rti.serv.secure**:

```
<participant_qos>
    <property>
        <value>
            <element>
                <name>com.rti.serv.secure.openssl engine</name>
```
1Assuming you used 'com.rti.serv.secure' as the alias to load the plugin. If not, change the prefix to match the string used with com.rti.serv.load plugins, followed by the '.' character.

```
<value>[engineName]</value>
            </element>
            <element>
                <name>com.rti.serv.secure.openssl_engine.[engineName].[cmdName1]</name>
                <value>[arg1]</value>
            </element>
            <element>
               <name>com.rti.serv.secure.openssl_engine.[engineName].[cmdName2]</name>
               <value>[arg2]</value>
            </element>
            ...
        </value>
    </property>
</participant_qos>
```
The above properties will result in the following code being called:

```
ENGINE ctrl cmd string(engineIdentifiedBy[engineName], [cmdName1], [arg1], 0);
ENGINE_ctrl_cmd_string(engineIdentifiedBy[engineName], [cmdName2], [arg2], 0);
```
## <span id="page-60-0"></span>Chapter 10 Support for RTI Persistence **Service**

RTI's security solution may be used in conjunction with *RTI Persistence Service*. To store persisted data encrypted, *Persistence Service* must use a configuration whose **participant\_qos** includes security properties for 1) dynamically loading the security libraries and 2) using a Governance document that sets **data protection kind** to ENCRYPT for the desired topics (or \* for all topics). The %PATH% or \$LD\_LIBRARY\_PATH environment variable must include RTI and OpenSSL DLLs or libraries.

If *Persistence Service* stores encrypted data, it also stores the PRSTDataWriter's encryption key along with the rest of the writer's metadata. If *Persistence Service* shuts down and restarts with the same configuration, the new PRSTDataWriter will discard its normally random key and use the old PRSTDataWriter's key, which it securely exchanges with user *DataReaders* to allow them to correctly decrypt the data. Key rotation works seamlessly in this scenario because the stored encrypted data includes not only the payload but also the metadata necessary to decrypt it, including the **session** id used to derive the session key from the master key. When the encryption key is stored, it is stored encrypted. The key of this encryption is the output of a derivation function whose input is an optional user-specified property, and the Cryptography Plugin implementation determines both the key derivation function and the encryption algorithm.

In RTI's default plugin implementation, the key derivation function involves PBKDF2 (Password-Based Key Derivation Function) with SHA-512 (Secure Hash Algorithm with a 512-bit hash value) and a random salt, and the encryption algorithm involves AES-256-GCM. The key derivation function derives both the key and the IV (Initialization Vector) used in the encryption. *Persistence Service* stores the random salt along with the PRSTDataWriter's encrypted key.

Attempting to use an insecure *Persistence Service* to restore encrypted data or a secure *Persistence Service* to restore plain-text data will result in a graceful failure to create Persistence Service.

The following properties in the *Persistence Service* **participant\_qos** or **persistence\_ group.datawriter\_qos** property configure the *Persistence Service's* use of security:

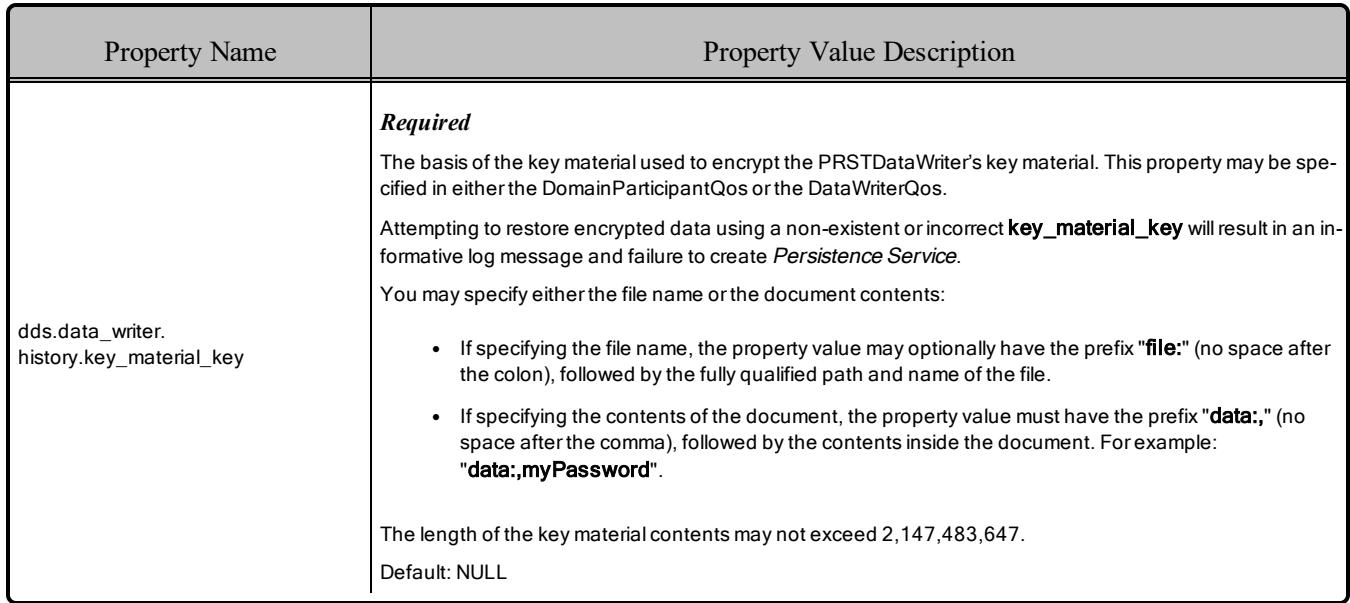

## Table 10.1 Properties for Configuring Secure Persistence Service

## <span id="page-62-0"></span>Chapter 11 RTPS-HMAC-Only Mode

The *Security Plugins* library includes an alternative set of "RTPS-HMAC-Only" plugins. These plugins allow RTPS messages to be signed with a user-provided HMAC key while disabling all other security features (authentication, access control and encryption). To set up the behavior of the RTPS-HMAC-Only mode, refer to Table 11.1 Properties for Configuring [HMAC-Only](#page-62-1) Mode [below](#page-62-1).

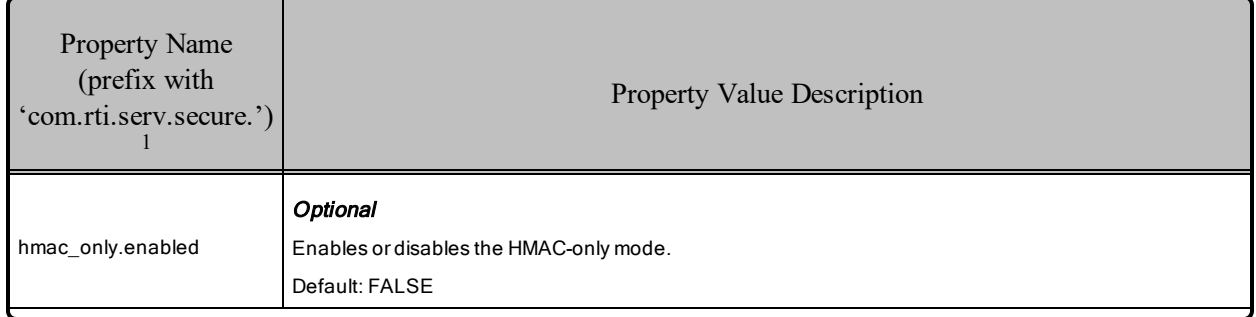

#### <span id="page-62-1"></span>Table 11.1 Properties for Configuring HMAC-Only Mode

<sup>1</sup>Assuming you use 'com.rti.serv.secure' as the alias to load the plugin. If not, change the prefix to match the string used with com.rti.serv.load plugins, followed by the '.' character.

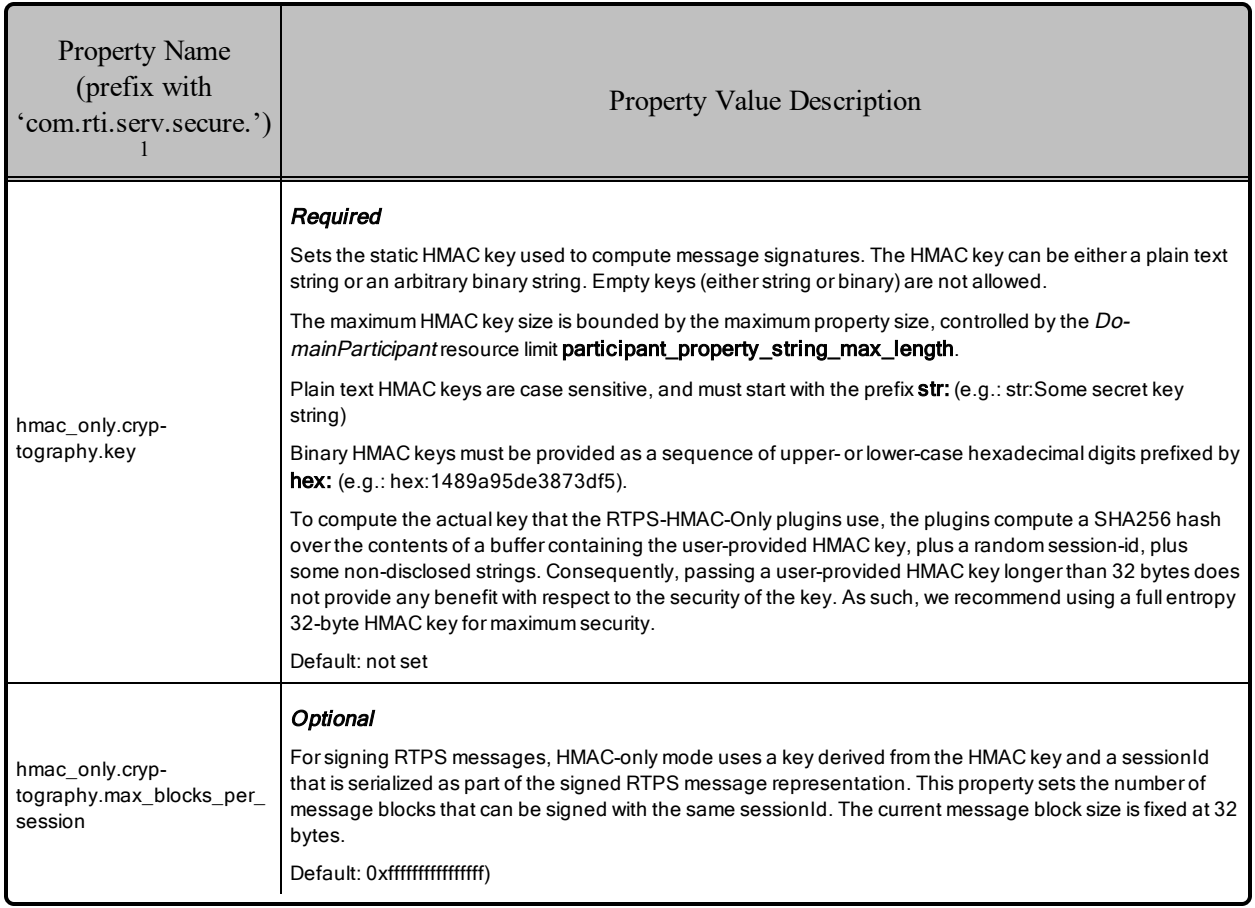

### Table 11.1 Properties for Configuring HMAC-Only Mode

<sup>1</sup>Assuming you use 'com.rti.serv.secure' as the alias to load the plugin. If not, change the prefix to match the string used with com.rti.serv.load\_plugins, followed by the '.' character.

## <span id="page-64-0"></span>Chapter 12 What's Different from the OMG Security Specification

This section describes differences between *Security Plugins* 6.0.1 and the OMG DDS Security specification (Version 1.1).

## <span id="page-64-1"></span>12.1 Differences Affecting Builtin Plugins to be Addressed by Next DDS Security Specification

## <span id="page-64-3"></span><span id="page-64-2"></span>12.1.1 Acess Control

#### 12.1.1.1 Mutability of Publisher PartitionQosPolicy

Section 7.3.5 in the specification defines the kind of *DataWriters* that a Publisher must contain in order for its PartitionQosPolicy to be immutable. These *DataWriters* meet the following two criteria:

- 1. The *DataWriter* either encrypts the SerializedPayload submessage element or encrypts the Data or DataFrag submessage elements.
- 2. The *DataWriter* has the DurabilityQosPolicy kind set to something other than VOLATILE.

The next version of the specification will change the first criterion to be the following:

1. The TopicSecurityAttributes for that *DataWriter* have **is read protected** set to TRUE.

The second criterion still applies. *Security Plugins* uses this new criteria to determine PartitionQosPolicy immutability. (**is read protected** corresponds to <enable read access control> in the Governance Document.)

## <span id="page-65-1"></span><span id="page-65-0"></span>12.2 Differences Affecting Builtin Plugins

## <span id="page-65-2"></span>12.2.1 General

### 12.2.1.1 Support for Infrastructure Services

Section 7.1.1.4 in the specification describes the mechanism for preventing unauthorized access to data by infrastructure services. To support this capability, certain functions have an output parameter called **relay\_ only**. While *Security Plugins* functions include this additional parameter, *Security Plugins* does not implement this mechanism, and the parameter is currently not used or populated.

## <span id="page-65-4"></span><span id="page-65-3"></span>12.3 Differences Affecting Custom Plugins

## <span id="page-65-5"></span>12.3.1 Authentication

#### 12.3.1.1 Revocation

Section 8.3.2.12 in the specification describes the mechanism for revoking identities. *Security Plugins* do not implement this mechanism. This release supports looking up a certificate revocation list upon *DomainParticipant* creation and discovery.

## <span id="page-65-7"></span><span id="page-65-6"></span>12.3.2 Access Control

#### 12.3.2.1 check\_local\_datawriter\_register\_instance

Section 8.4.2.6.7 in the specification describes the **check** local datawriter register instance() operation. *Security Plugins* do not implement this operation.

#### <span id="page-65-8"></span>12.3.2.2 check\_local\_datawriter\_dispose\_instance

Section 8.4.2.6.8 in the specification describes the **check\_local\_datawriter\_dispose\_instance()** operation. *Security Plugins* do not implement this operation.

#### <span id="page-65-9"></span>12.3.2.3 check\_remote\_datawriter\_register\_instance

Section 8.4.2.6.15 in the specification describes the **check** remote datawriter register instance() operation. *Security Plugins* do not implement this operation.

#### <span id="page-65-10"></span>12.3.2.4 check\_remote\_datawriter\_dispose\_instance

Section 8.4.2.6.16 in the specification describes the **check\_remote\_datawriter\_dispose\_instance()** operation. *Security Plugins* do not implement this mechanism.

#### <span id="page-65-11"></span>12.3.2.5 check\_local\_datawriter\_match / check\_local\_datareader\_match

When calling **check** local datawriter match / **check** local datareader match, the subscription data and publication\_data parameters are not set.

#### <span id="page-66-0"></span>12.3.2.6 Revocation

Section 8.4.2.10 in the specification describes the mechanism for revoking permissions. *Security Plugins* do not implement this mechanism.

#### <span id="page-66-1"></span>12.3.2.7 PermissionsToken

Table 10 in the specification mentions PermissionsToken as a new parameter in ParticipantBuiltinTopicData. *Security Plugins* sends this parameter, but when receiving this parameter, it is not used in any Access Control functionality. The built-in Access Control plugin does not use PermissionsToken, so this issue only affects certain custom Access Control plugins.

#### <span id="page-66-2"></span>12.3.2.8 check\_remote\_topic

Section 8.4.2.9.12 in the specification describes the **check** remote topic() operation, which receives a TopicBuiltinTopicData as an input. Instead of invoking this operation when the remote DomainParticipant creates a certain Topic, *Connext DDS* invokes this operation when discovering the first *DataWriter* or *DataReader* belonging to that Topic-DomainParticipant combination.

This distinction matters if the implementation of **check\_remote\_topic()** considers any of the QosPolicies within the TopicBuiltinTopicData structure. (The builtin plugins do not consider these QosPolicies.) For example, if Participant B creates two *DataReaders* of the same topic, Participant A will call **check\_** remote topic() only when it discovers the first *DataReader*. If the second *DataReader's* DeadLineQosPolicy matches that of Participant B's TopicQos and the first *DataReader*'s DeadlineQosPolicy does not match, then **check** remote topic() will receive the wrong DeadlineQosPolicy as part of the input TopicBuiltinTopicData. This problem would occur only if **check\_remote\_topic()** considers the DeadlineQosPolicy when deciding whether to return TRUE or FALSE.

## <span id="page-67-0"></span>**Appendix A Quick Reference: Governance File Settings**

The following tables show common security objectives and the Governance file settings necessary to achieve them. The highlighted cells indicate settings that increase security.

#### Table A.1 Domains

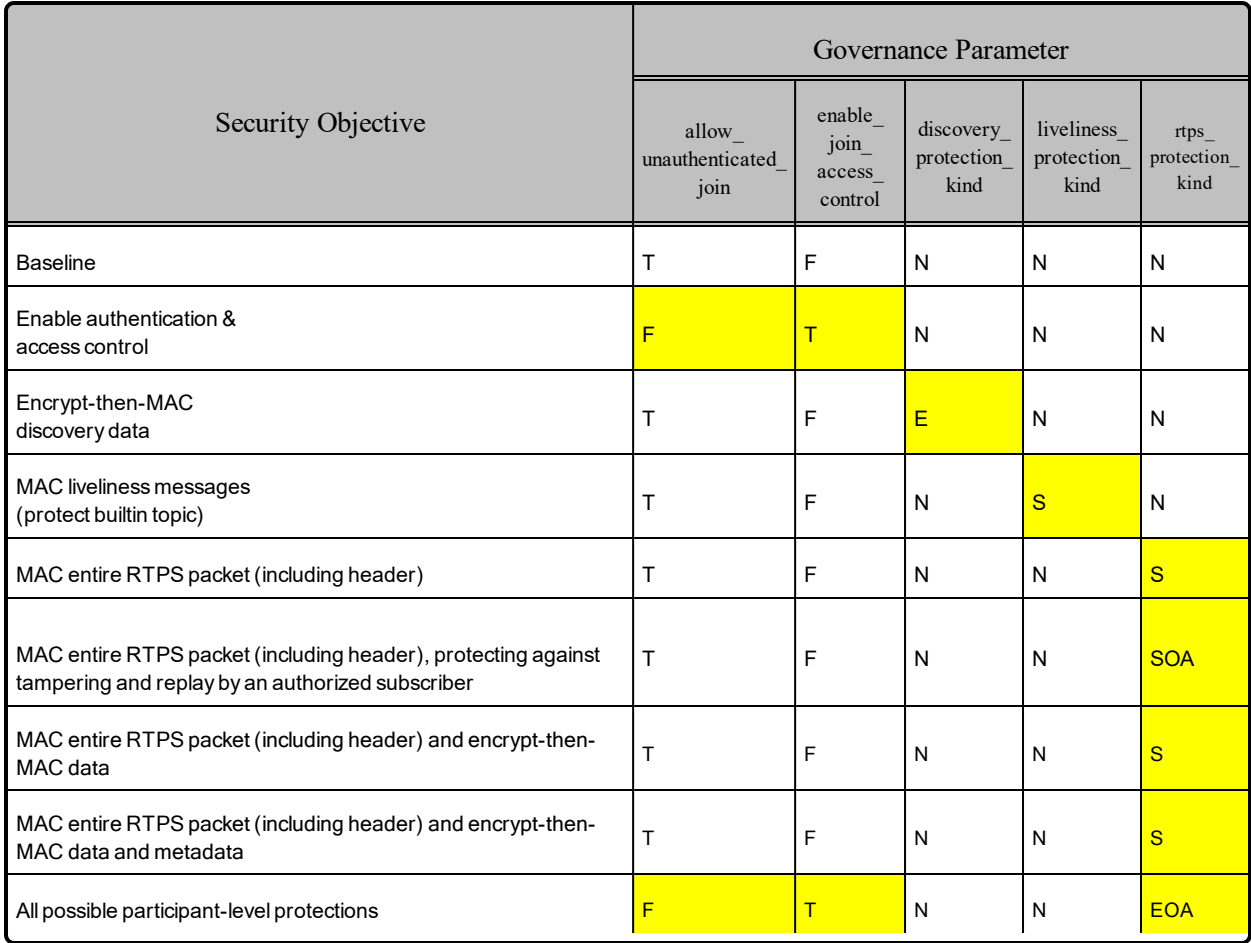

## Table A.2 Topics

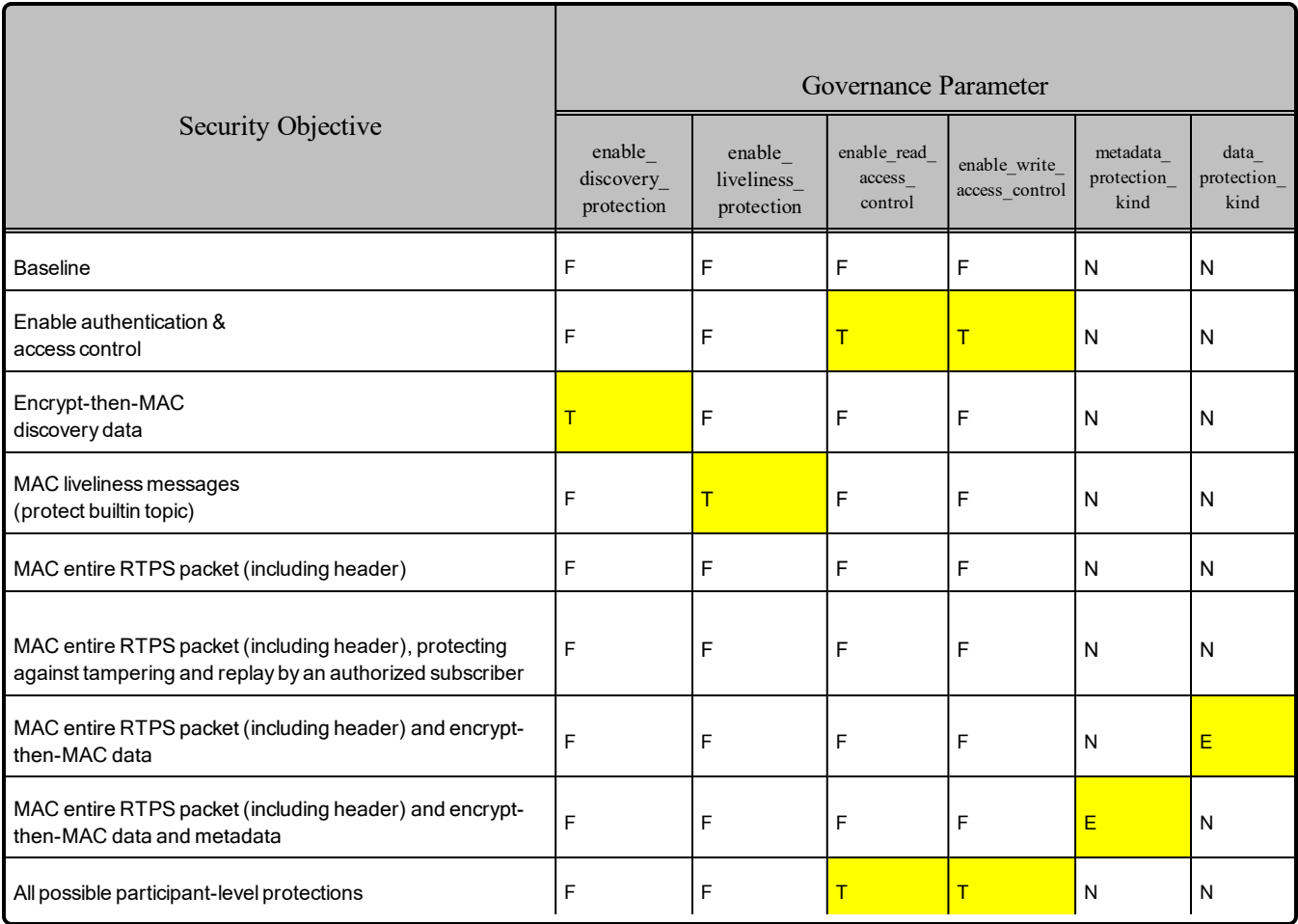

Legend:

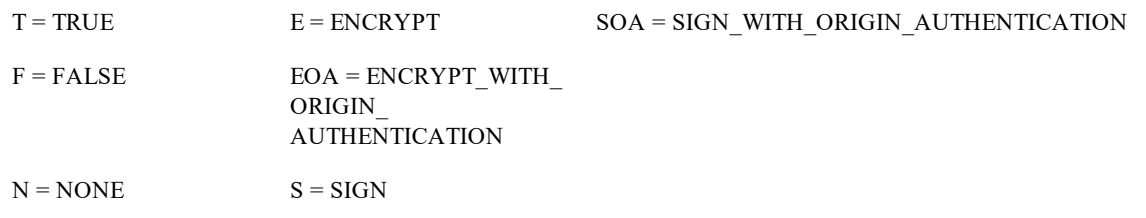